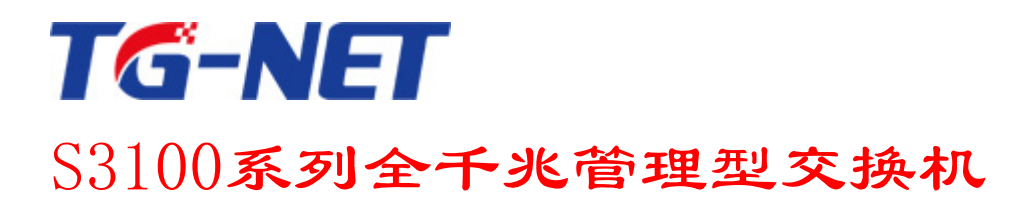

# 用户手册

©copyright 2011 by Shenzhen TG-NET Botone Technology Co.,Ltd. All rights reserved.

事先未征得深圳市万网博通科技有限公司(以下简称TG-

NET)的书面同意,任何人不得以任何方式拷贝或复制本文档中的任何内容。

TG-

NET不做与本文档相关的任何保证,不做商业性、质量或特定用途适用性的任何隐含保证。本文档中的信息 随时可能变更,而不另行通知。TG-NET保留对本出版物做修订而不通知任何个人或团体此类变更的权利。

# **深圳市万网博通科技有限公司**

地址:深圳市龙华新区大浪街道华荣路北昱南通科技工业园2栋 邮编:518109 服务电话:400-088-7500 网址:http://www.tg-net.cn

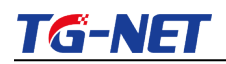

S3100系列全千兆管理型交换机用户手册

# 目录

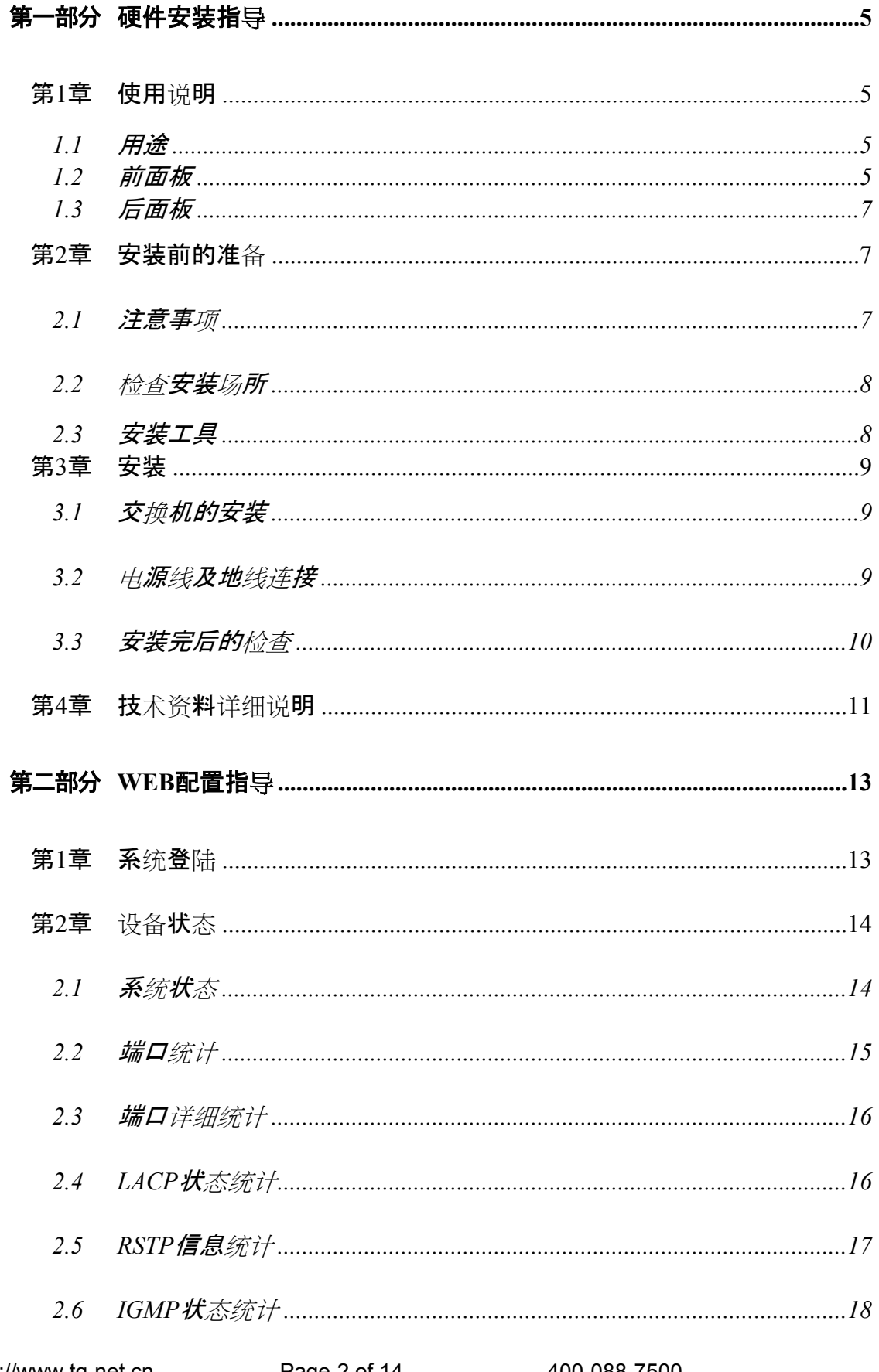

# **TG-NET**

# S3100系列全千兆管理型交换机用户手册

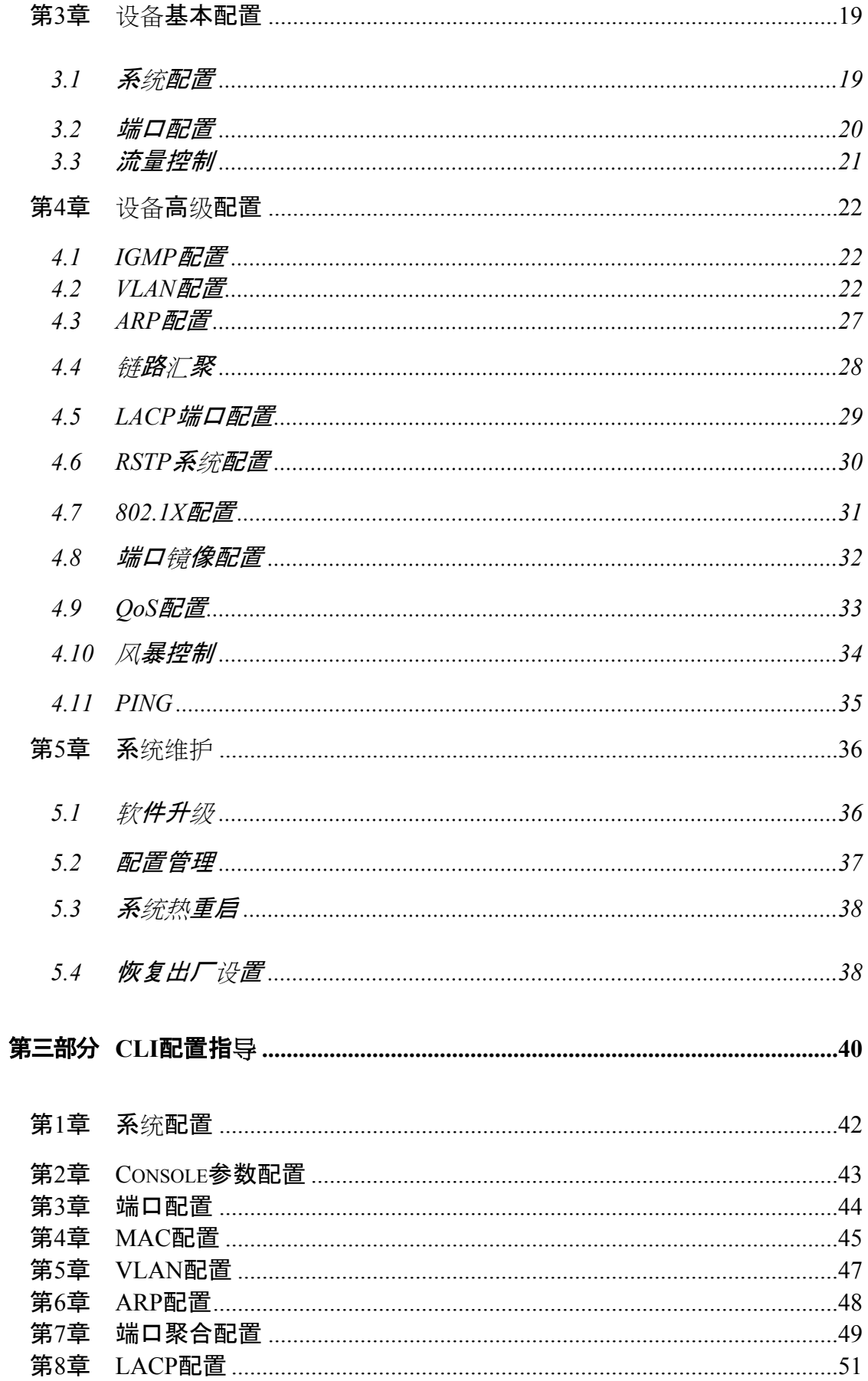

# **TG-NET**

# S3100系列全千兆管理型交换机用户手册

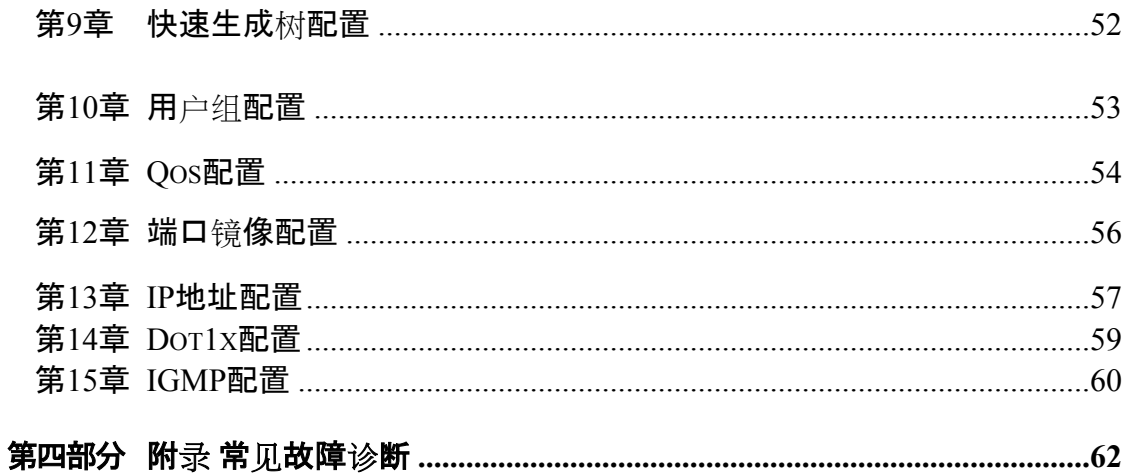

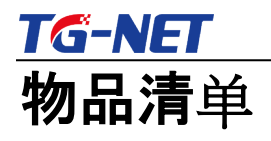

小心打开交换机包装盒,检查包装盒里面应有以下配件:

- 一台S3100系列全千兆管理型交换机;
- > 一根交流电源连接线;
- 一根DB9-RJ45串口线;
- > 一张用户手册光盘;
- > 一张保修卡与合格证;
- > 安装组件和其它配件;

如果发现有所损坏或者任何配件短缺情况,请及时和当地经销商联系;

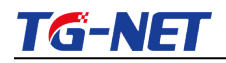

# <span id="page-5-0"></span>第一部分 **硬件安装指导**

### <span id="page-5-1"></span>*使用说明*

### <span id="page-5-2"></span>**用途**

S3100系列交换机包括以下四个型号:

1) S3100-24G:24个10/100/1000M电口,1个Console口;

2) S3100-24G-

2F:24个10/100/1000M电口,2个千兆SFP复用光口,1个Console口;

3) S3100-16F-

8G:16个千兆SFP光口,8个10/100/1000M电口,1个Console口;

4) S3100-8F-

8G:8个千兆SFP光口,8个10/100/1000M电口,1个Console口;

本手册的用途是帮助您正确地使用S3100系列全千兆管理型交换机。

### <span id="page-5-3"></span>**前面板**

#### **1) S3100-24G**

提供24个10/100/1000M电口,交换机的前面板示意图如1.1.1所示。

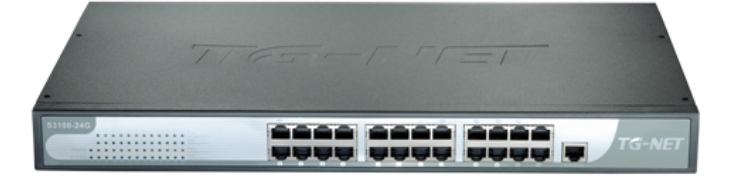

图1.1.1 S3100-24G以太网交换机前面板示意图

**2) S3100-24G-2F**

Http://www.tg-net.cn Page 6 of 14 400-088-7500

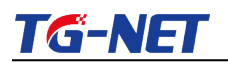

提供24个10/100/1000M电口,2个千兆SFP复用光口,交换机的前面板示意图

如1.1.2所示。

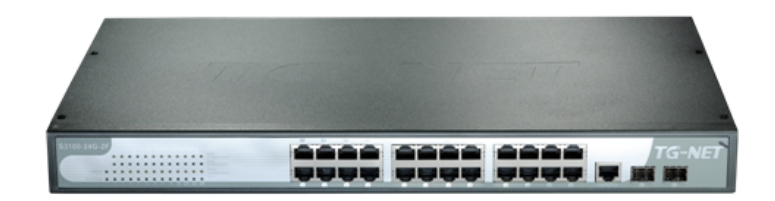

图1.1.2 S3100-24G-2F以太网交换机前面板示意图

**3) S3100-16F-8G**

提供16个千兆SFP光口, 8个10/100/1000M电口, 交换机的前面板示意图如1 .1.3所示。

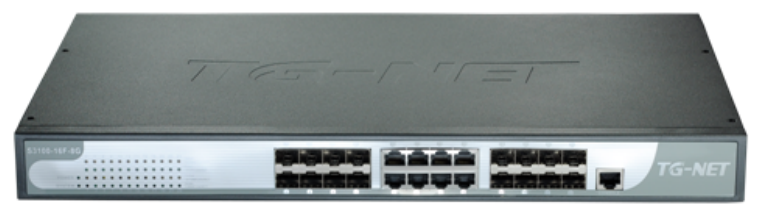

图1.1.3 S3100-16F-8G以太网交换机前面板示意图

### **4) S3100-8F-8G**

提供8个千兆SFP光口, 8个10/100/1000M电口, 交换机的前面板示意图如1.

1.4所示。

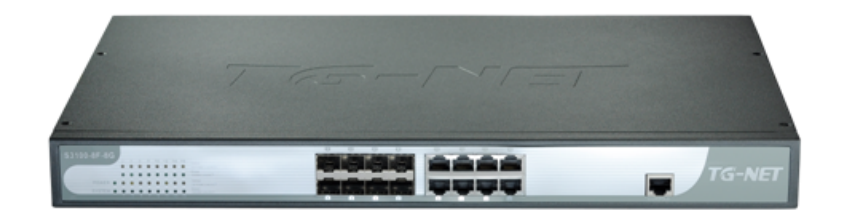

图1.1.4 S3100-8F-8G以太网交换机前面板示意图

指示灯

指示灯位于机器前面板的左侧。

1) Power指示灯(电源指示灯)

Http://www.tg-net.cn Page 7 of 14 400-088-7500

# **S3100系列全千兆管理型交换机用户手册**

它的位置在面板的最左侧的上边,交换机接上电源后,此指示灯为常亮。如果指

示灯不亮,请检查是否连接好了电源。

2□ System指示灯(系统指示灯)

它的位置在面板的最左侧的下边即Power正下方,当该指示灯闪亮时,表示交换机

上的系统工作正常。

3)10/100Mbps Link/ACT指示灯

当某端口协商为10/100Mbps连通时,相对应端口左边的10/100Mbps

Link/ACT指示灯点亮为黄色;当端口有数据通讯时,相对应端口左边的10/100Mb

ps Link/ACT黄色指示灯开始闪烁;

4)1000Mbps Link/ACT指示灯

当某端口协商为1000Mbps连通时,相对应端口左边的1000Mbps

Link/ACT指示灯点亮为绿色;当端口有数据通讯时,相对应端口左边的1000Mbps Link/ACT绿色指示灯开始闪烁;

# <span id="page-7-0"></span>**后面板**

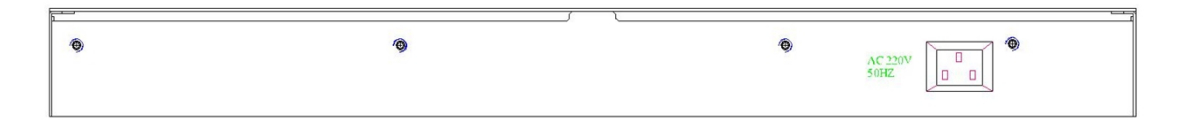

### 图1.1.5 S3100以太网交换机后面板示意图

**电源插座**:这是一个三芯电源插座,把电源线母头接到这个插座上,公头接到交流 电源上。

# <span id="page-8-0"></span>*安装前的准备*

### <span id="page-8-1"></span>**注意事项**

为避免使用不当造成设备损坏及对人身的伤害,请遵从以下的注意事项:

- 在清洁交换机前,应先将交换机电源插头拔出。不要用湿润的布料擦拭交 换机,不可用液体清洗交换机。
- 请不要将交换机放在水边或潮湿的地方,并防止水或湿气进入交换机机壳 。
- 请不要将交换机放在不稳定的箱子或桌子上,万一跌落,会对交换机造成 严重损害。
- ▶ 应保持室内通风良好并保持交换机通气孔畅通。
- 交换机要在正确的电压下才能正常工作,请确认工作电压同交换机所标示 的电压相符。
- 为减少受电击的危险,在交换机工作时不要打开外壳,即使在不带电的情 况下,也不要随意打开交换机机壳。
- ▶ 在更换接口板时一定要使用防静电手腕,防止静电损坏单板。

### <span id="page-8-2"></span>**检查安装场所**

以太网交换机必须在室内使用,无论您将交换机安装在机柜内还是直接放在 工作台上,都需要保证以下条件:

- 确认交换机的入风口及通风口处留有空间,以利于交换机机箱的散热。
- ▶ 确认机柜和工作台自身有良好的通风散热系统。
- 确认机柜及工作台足够牢固,能够支撑交换机及其安装附件的重量。

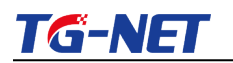

确认机柜及工作台的良好接地。

# <span id="page-9-0"></span>**安装工具**

- ▶ 一字螺丝刀
- > 十字螺丝刀
- 防静电手腕

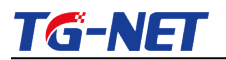

# <span id="page-10-0"></span>*安装*

### <span id="page-10-1"></span>**交换机的安装**

# **交换机安装到19英寸机柜**

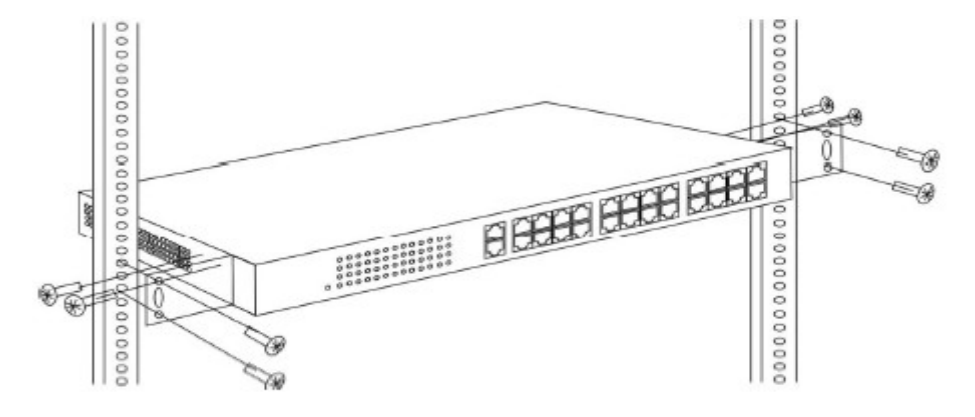

图1.3.1交换机可以安装到19英寸标准机柜中

# **交换机安装到工作台**

很多情况下,用户并不具备19英寸标准机柜,此时,人们经常用到 的方法就是将交换机放置在干净的工作台上,此种操作比较简单,操作 中,只要注意如下事项即可:

- > 保证工作台的平稳性与良好接地;
- > 交换机四周留出10cm的散热空间;
- > 不要在交换机上放置重物

### <span id="page-10-2"></span>**电源线及地线连接**

# **交流电源插座(建议)**

建议使用有中性点接头的单相三线电源插座,或多功能计算机电源插座

Http://www.tg-net.cn Page 11 of 14 400-088-7500

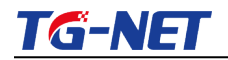

 $\circ$ 

**S3100系列全千兆管理型交换机用户手册**

。电源的中性点在建筑物中要可靠接地,一般楼房在施工布线时,已将

本楼供电系统的电源中性点埋地,用户需要确认本楼电源是否已经接地

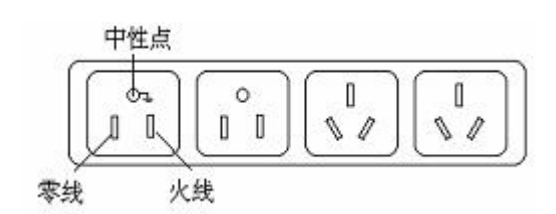

图1.3.2建议使用的电源插座

# **交流电源线连接**

第一步:将交换机的电源线一端插到交换机机箱后面板的电源插座上,

另一端插到外部的供电交流电源插座上。

第二步:检查交换机前面板的电源指示灯(PWR)是否变亮, 灯亮则表示 电源连接正确。

### <span id="page-11-0"></span>**安装完后的检查**

- > 检查选用电源与交换机的标识电源是否一致;
- > 检查地线是否连接;

 $\circ$ 

- > 检查配置电缆、电源输入电缆连接关系是否正确;
- ▶ 检查接口线缆是否都在室内走线,无户外走线现象;若有户外走线 情况,请检查是否进行了交流电源防雷插排、网口防雷器等的连接

# <span id="page-12-0"></span>*技术资料详细说明*

# **硬件规格**

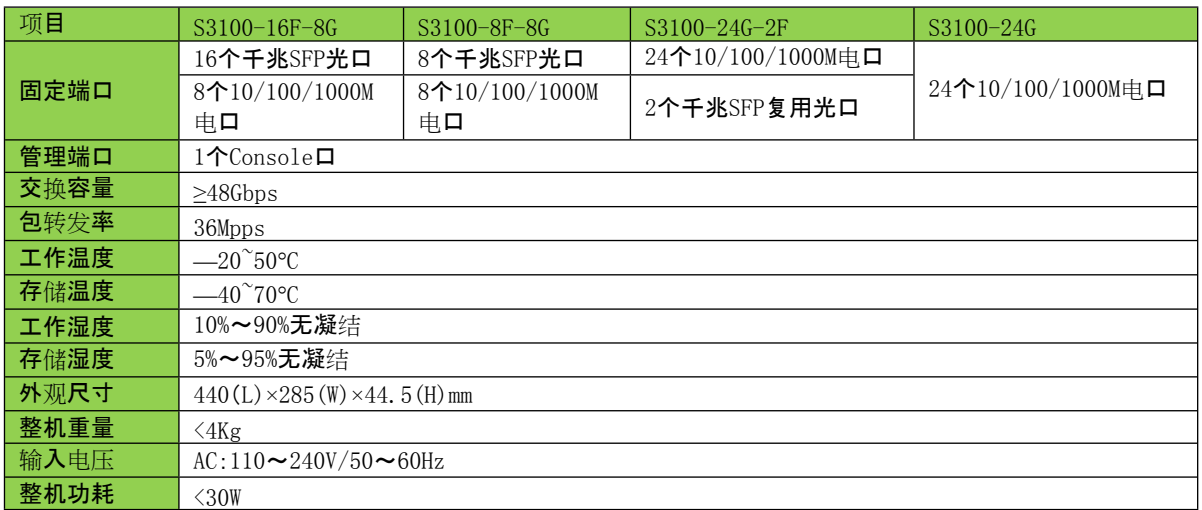

### 图表 4-1 S3100系列交换机硬件功能说明

### **软件功能**

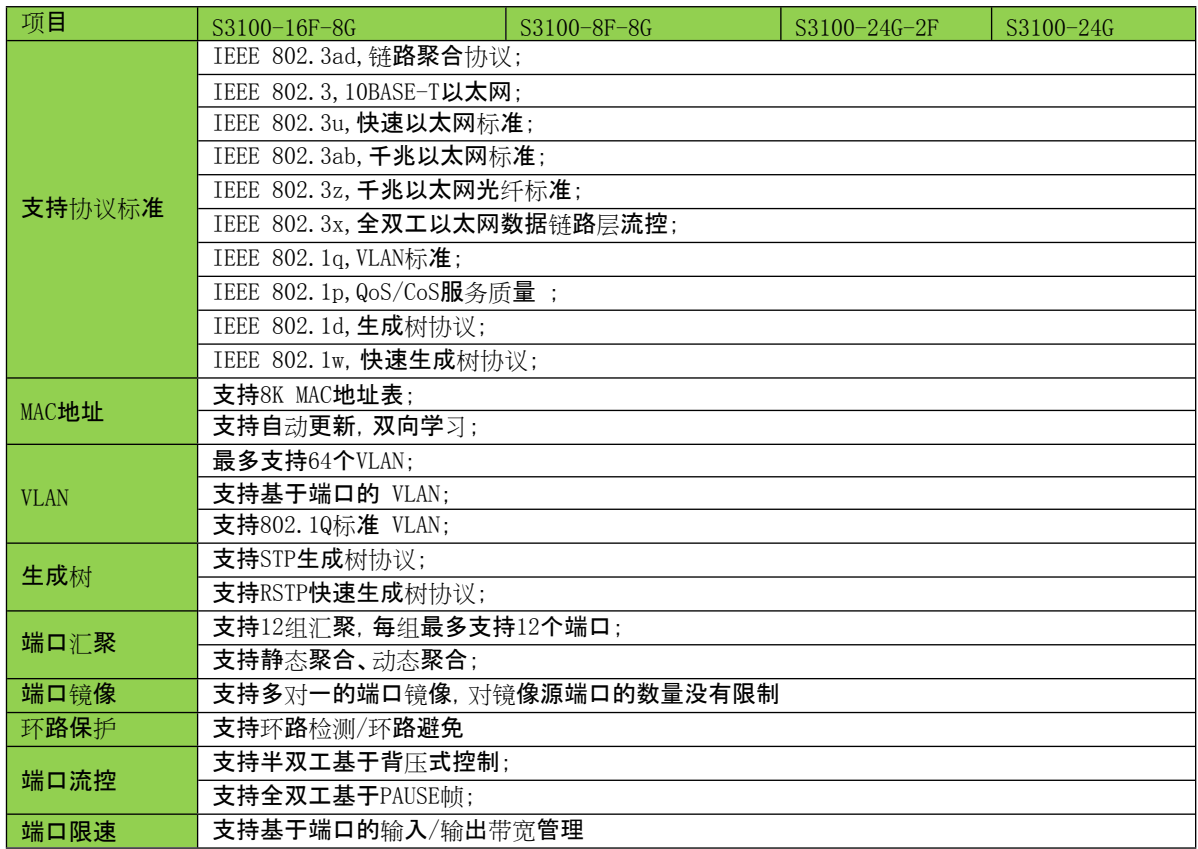

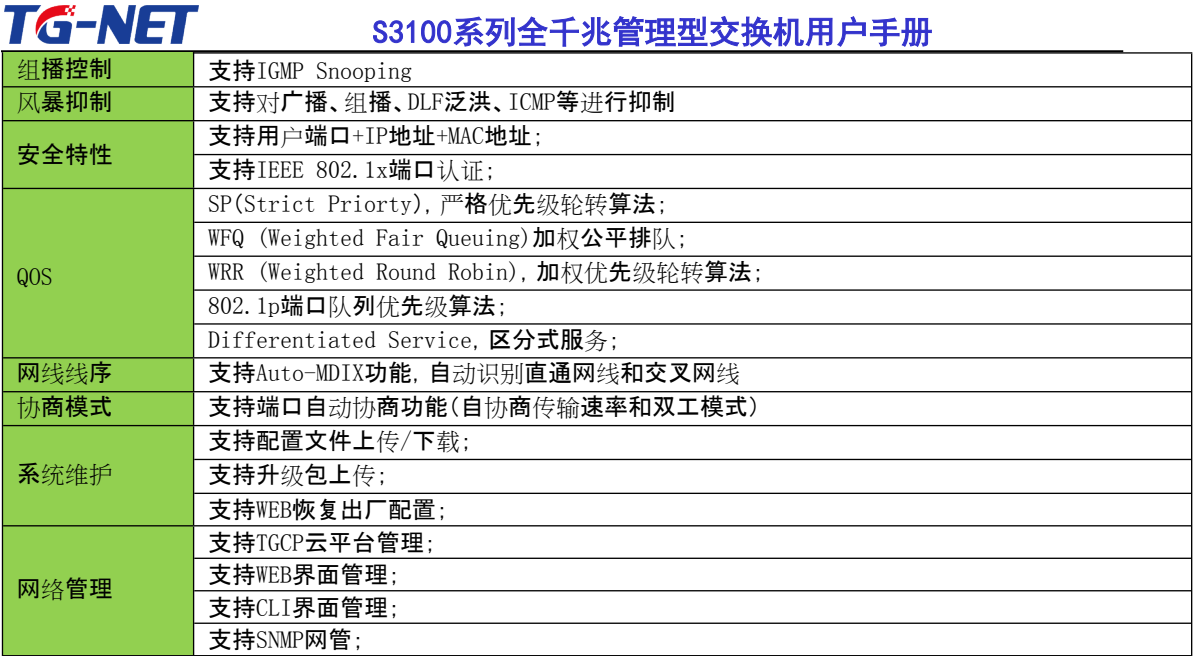

图表 4-2 S3100系列交换机软件功能说明

# 第一部分 **WEB配置指导**

# **注意**:

本手册中所有图示如无特殊说明均以S3100-24G-2F交换机为例。

### *系统登陆*

S3100系列交换机采用web视图方式进行管理,交换机的缺省IP是192.168.255 .1。在登陆之前,请确保管理PC的IP地址与交换机IP地址在同一网段内,否则无法 访问交换机管理IP地址。设置好后, 在浏览器中输入192.168.255.1, 即可访问交换 机的配置页面。

该WEB界面分为四大模块, 分别为设备状态、设备基本配置、设备高级配置、 系统维护。下面将分别对各模块进行介绍。

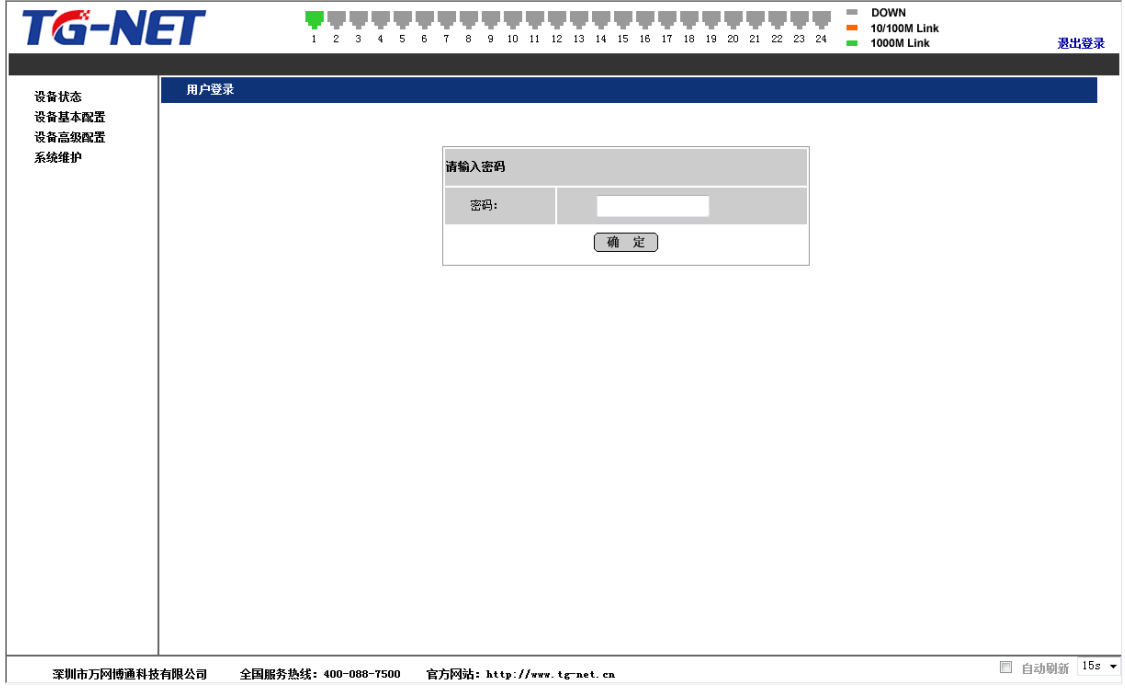

图2.1.1交换机登陆页面

上图是交换机登陆页面,系统缺省的密码是admin(注意大小写),系统仅允许 单一管理员登陆,当管理员登陆时,来自其他的登陆请求会被拒绝。当管理员退 出登陆后,来自其他IP的用户可以登陆配置设备。

如果出现管理IP地址冲突,则表明上次管理时没有正常退出,设备里仍然保 存着上一管理员信息。此时可以选择重新启动设备或者静止等待180s后再登陆。

建议管理员第一次登陆后即修改交换机IP地址和密码,交换机不要和DHCP服 务器或者网关设备分配在同个网段。

# **第1章 设备状态**

**系统状态**

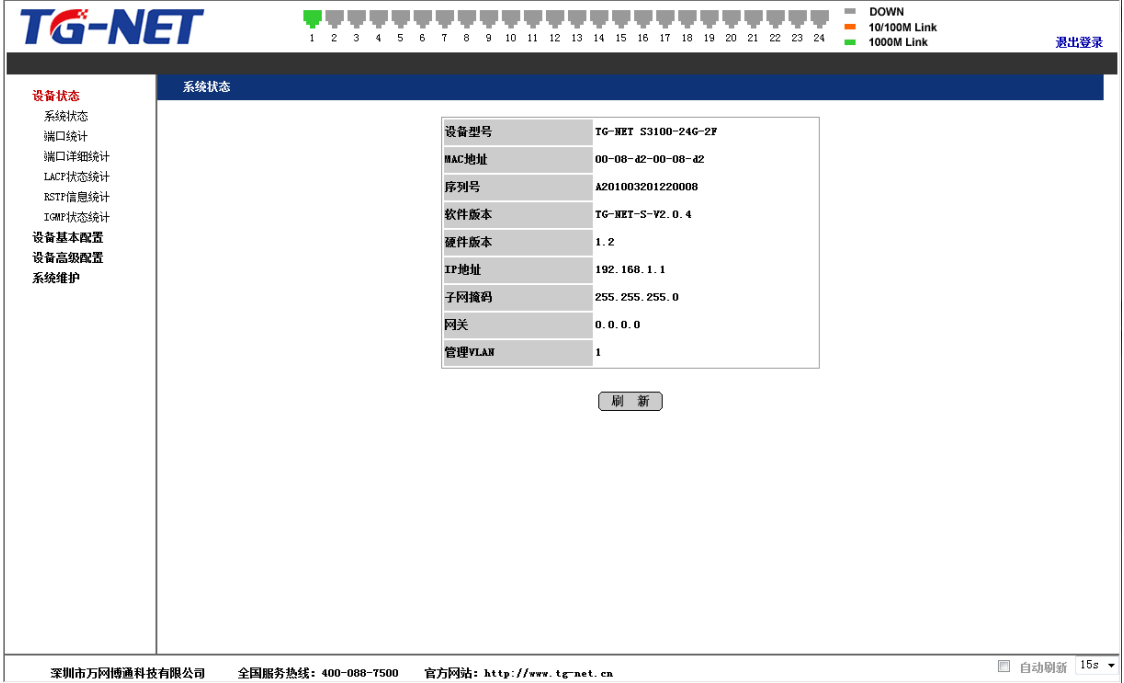

图2.2.1系统状态

在系统状态页面中,可以查询看到本设备的型号、MAC地址、设备序列号、软 件版本、硬件版本、IP地址、子网掩码、网关及管理VLAN。

# **端口统计**

| <b>TG-NET</b>          |                | $\overline{\mathbf{2}}$<br>з<br>5<br>4 | 10 11 12 13<br>6<br>8<br>9 | 15<br>16<br>17<br>-14 | 22 23 24<br>18<br>19<br>20<br>21 | <b>DOWN</b><br>m.<br>10/100M Link<br>$\blacksquare$<br><b>EDITED 1000M Link</b> | 退出登录                                |
|------------------------|----------------|----------------------------------------|----------------------------|-----------------------|----------------------------------|---------------------------------------------------------------------------------|-------------------------------------|
| 设备状态                   | 端口统计           |                                        |                            |                       |                                  |                                                                                 |                                     |
| 系统状态<br>端口统计<br>端口详细统计 | 端口号            | 发送字节数                                  | 发送包数                       | 接收字节数                 | 接收包数                             | 发送错误数                                                                           | 接收错误数                               |
| LACP状态统计               | $\overline{1}$ | 302269                                 | 549                        | 102816                | 890                              | $\,$ 0                                                                          | $\theta$                            |
| RSTP信息统计               | $\overline{2}$ | $\bf{0}$                               | $\mathbf 0$                | $\mathbf{0}$          | $\overline{0}$                   | $\bf 0$                                                                         | $\Omega$                            |
| IGMP状态统计<br>设备基本配置     | 3              | $\mathbf 0$                            | $\mathbf 0$                | 0                     | $\mathbf{0}$                     | $\circ$                                                                         | $\Omega$                            |
| 设备高级配置                 | $\overline{4}$ | $\mathbf 0$                            | $\mathbf 0$                | $\bf{0}$              | $\overline{0}$                   | $\,0\,$                                                                         | $\Omega$                            |
| 系统维护                   | 5              | 0                                      | $\theta$                   | $\mathbf 0$           | $\mathbf{0}$                     | $\,$ 0                                                                          | $\theta$                            |
|                        | $\,6\,$        | $\bf 0$                                | $\mathbf 0$                | $\bf{0}$              | $\overline{0}$                   | $\overline{0}$                                                                  | $\theta$                            |
|                        | $\mathbf{7}$   | $\bf{0}$                               | $\theta$                   | $\mathbf 0$           | $\mathbf{0}$                     | $\,$ 0                                                                          | $\Omega$                            |
|                        | 8              | $\bf{0}$                               | $\mathbf 0$                | $\bf{0}$              | $\overline{0}$                   | $\,0\,$                                                                         | $\bf{0}$                            |
|                        | 9              | $\bf{0}$                               | $\theta$                   | $\mathbf 0$           | $\mathbf{0}$                     | $\,$ 0                                                                          | $\Omega$                            |
|                        | 10             | $\bf{0}$                               | $\mathbf{0}$               | $\alpha$              | $\theta$                         | $\,$ 0                                                                          | $\theta$                            |
|                        | 11             | $\mathbf{0}$                           | $\theta$                   | $\mathbf 0$           | $\mathbf{0}$                     | $\,0\,$                                                                         | $\theta$                            |
|                        | 12             | $\bf{0}$                               | $\mathbf{0}$               | $\mathbf{0}$          | $\overline{0}$                   | $\overline{0}$                                                                  | $\theta$                            |
|                        | 13             | $\bf{0}$                               | $\theta$                   | $\mathbf 0$           | $\mathbf{0}$                     | $\,$ 0                                                                          | $\theta$                            |
|                        | 14             | $\bf{0}$                               | $\mathbf 0$                | $\mathbf{0}$          | $\overline{0}$                   | $\,0\,$                                                                         | $\theta$                            |
|                        | 15             | $\bf 0$                                | $\theta$                   | $^{\circ}$            | $\bf{0}$                         | $\,$ 0                                                                          | $\theta$                            |
|                        | 16             | $\mathbf 0$                            | $\mathbf 0$                | $\bf{0}$              | $\overline{0}$                   | $\mathbf{0}$                                                                    | $\theta$                            |
|                        | 17             | $\bf{0}$                               | $\theta$                   | $\bf{0}$              | 0                                | $\,$ 0                                                                          | $\theta$                            |
|                        | 18             | $\mathbf{0}$                           | $\mathbf{0}$               | $\mathbf{0}$          | $\mathbf{0}$                     | $\overline{\mathbf{0}}$                                                         | $\theta$<br>$15s$ $\star$<br>□ 白动刷新 |

图2.2.2端口统计

端口统计,在这里可以看到每个端口发送/接收的包数量、字节数,发送/接收 错误报文数。当端口的错误报文数过多则说明该端口的工作状态很差,需要检查 端口所连的网线或者对方网卡是否存在问题。

在该项功能中,本软件版本不支持数据的实时刷新,需要人工点击"刷新"按 钮来查看新的数据信息。

### **端口详细统计**

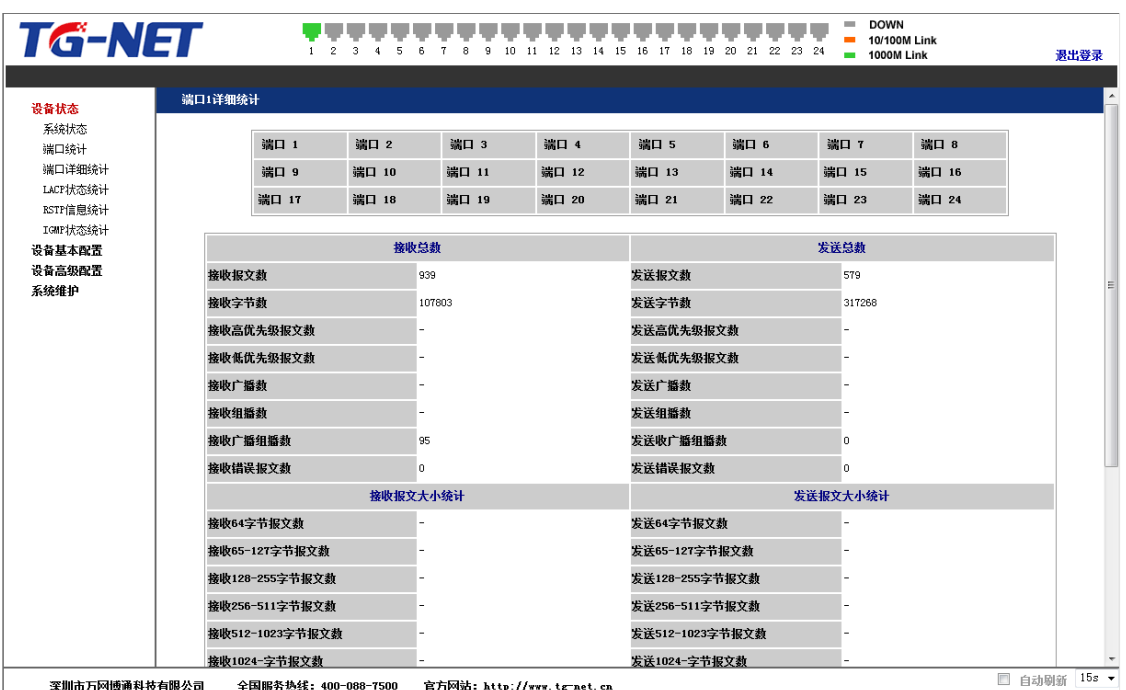

图2.2.3端口详细统计

端口详细,可以查询每个端口的详细工作情况,包括接收/发送报文数、广播 包、错误包等等,便于网管人员进行网络维护。

#### DOWN<br>10/100M Link<br>1000M Link 1 2 3 4 5 6 7 8 9 10 11 12 13 14 15 16 17 18 19 20 21 22 23 24 Ē **TG-NET** 退出登录 LACP状态统计 设备状态 系统状态 9 10 11 12 13 14 15 16 17 18 19 20 21 22 23 24 组/端口  $\begin{array}{ccccccccc}\n1 & 2 & 3 & 4 & 5 & 6\n\end{array}$  $\tau$  $\overline{\mathbf{8}}$ 端口绕计 …<br>端口详细统计 常规 LACP状态统计 RSTP信息统计 IGMP状态统计 图例 设备基本配置 无效状态 端口未连接 设备高级配置 <mark>-</mark><br>2阻塞状态<br>2 学习状态<br>特发状态 RSTP处于阻塞状态,如果对端交换机开启LACP功能则数字为对端端口号 × = = = ×<br>系统维护 RSTP处于学习状态 端口状态正常 0 转发状态 RSTP处于工作状态. 如果对端交换机开启LACP功能则数字为对端端口号 LACP端口状态 LACP协议运行状态 对端端口号 关键字  $P_{\text{ort}}$  $\vert_1$ no  $\overline{c}$  $\overline{\phantom{1}}$ no l3 no.  $\overline{\mathbf{4}}$ no l <sub>no</sub> 6 no l, <sub>no</sub> 8 no □ 自动刷新 15s ▼ 案圳市万网博通科技有限公司 全国服务热线:400-088-7500 官方网站:http://www.tg-net.cn

# **LACP状态统计**

#### 图2.2.4 LACP状态统计

通过LACP状态统计,可以看到端口上LACP协议的运行状态,端口状态可以 通过显见的端口色彩来判断(如上图)。LACP端口状态中显示了LACP协议的详细 信息,包括对方端口号和有效关键字。

# **RSTP信息统计**

| <b>TG-NET</b>      |              |         | 10<br>11 | 12  13  14  15  16  17  18  19  20  21  22  23  24 |       | 10/100M Link<br>$= 1000M$ Link |         | 退出登录 |
|--------------------|--------------|---------|----------|----------------------------------------------------|-------|--------------------------------|---------|------|
| 设备状态               |              |         |          | RSTP端口状态                                           |       |                                |         |      |
| 系统状态               | 端口/汇聚组       | Vlan Id | 路径开销     | 边缘端口                                               | P2P違口 | 协议启用                           | 端口状态    |      |
| 端口统计<br>端口详细统计     | 端口 1         |         |          |                                                    |       |                                | Non-STP |      |
| LACP状态统计           | 端口 2         |         |          |                                                    |       |                                | Non-STP |      |
| RSTP信息统计           | 端口 3         |         |          |                                                    |       |                                | Non-STP |      |
| IGMP状态统计<br>设备基本配置 | 端口 4         |         |          |                                                    |       |                                | Non-STP |      |
| 设备高级配置             | 端口 5         |         |          |                                                    |       |                                | Non-STP |      |
| 系统维护               | 端口 6         |         |          |                                                    |       |                                | Non-STP |      |
|                    | 端口 T         |         |          |                                                    |       |                                | Non-STP |      |
|                    | 端口 8         |         |          |                                                    |       |                                | Non-STP |      |
|                    | 端口 9         |         |          |                                                    |       |                                | Non-STP |      |
|                    | 请口 10        |         |          |                                                    |       |                                | Non-STP |      |
|                    | 端口 11        |         |          |                                                    |       |                                | Non-STP |      |
|                    | 端口 12        |         |          |                                                    |       |                                | Non-STP |      |
|                    | 端口 13        |         |          |                                                    |       |                                | Non-STP |      |
|                    | 端口 14        |         |          |                                                    |       |                                | Non-STP |      |
|                    | <b>端口 15</b> |         |          |                                                    |       |                                | Non-STP |      |
|                    | 端口 16        |         |          |                                                    |       |                                | Non-STP |      |
|                    | 端口 17        |         |          |                                                    |       |                                | Non-STP |      |
|                    | 端口 18        |         |          |                                                    |       |                                | Non-STP |      |
|                    | 端口 19        |         |          |                                                    |       |                                | Non-STP |      |

图2.2.5 RSTP信息统计

在概览中可以看到每个VLAN中对应RSTP的网桥ID和该RSTP的一些基本参 数。在端口状态中可以看到该端口对应的VLAN、该端口的路径开销、是否为边缘 端口、是否是点到点连接(全双工)、当前端口运行的协议(STP/RSTP)。

# **IGMP状态统计**

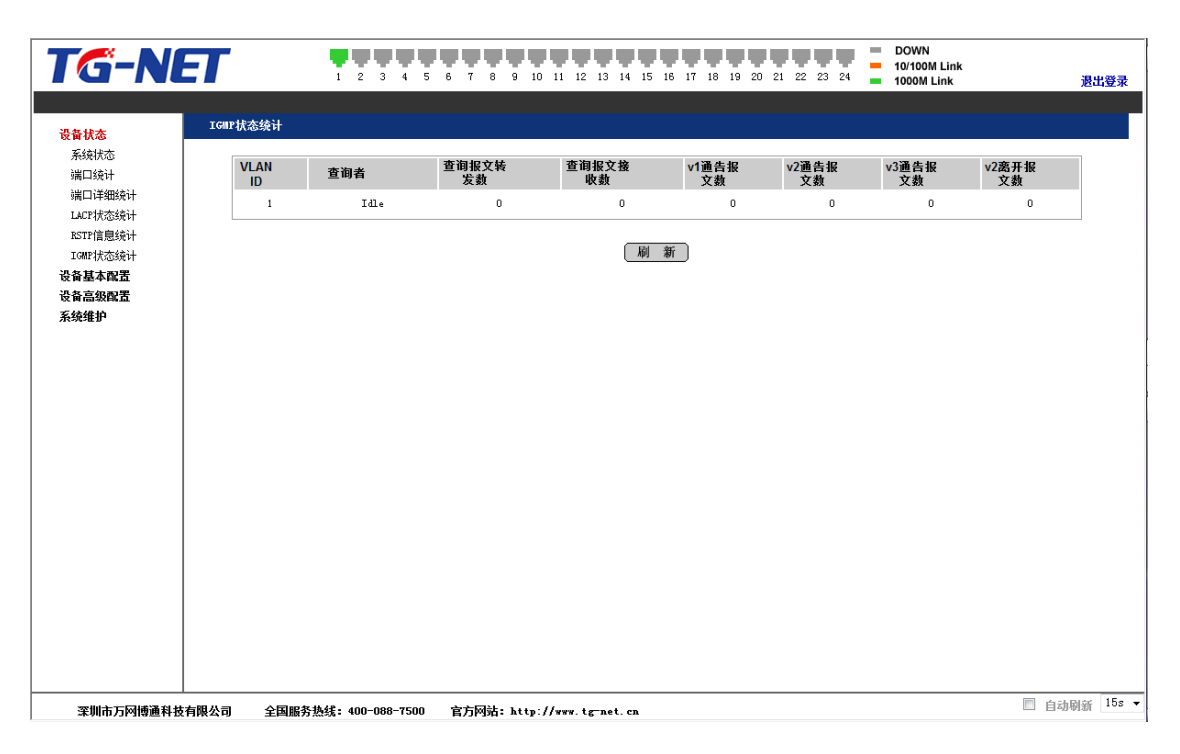

图2.2.6 IGMP状态统计

IGMP状态信息中可以看到当前VLAN对应IGMP状态的报文统计。

# **第2章 设备基本配置**

## **系统配置**

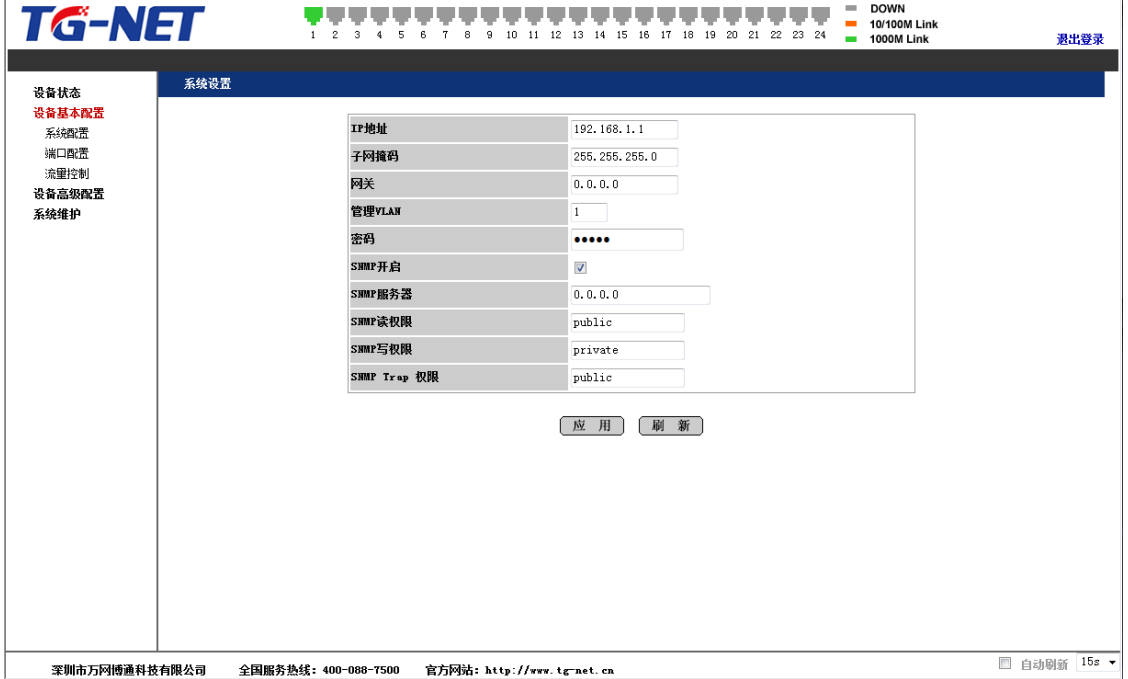

图2.3.1 系统配置

本页面提供了对系统的基本参数的修改,对于需要修改的参数,如:IP地址、 子网掩码、密码,修改其值,然后点击应用即可,对于不需要修改的值则不要做改 变。

注意:在没有特殊情况要求下,请不要随意修改交换机子网掩码的值。如修改 不当,会出现无法登陆交换机的情况。

#### **端口配置**

| TG-NET         |      |    |      | 10<br>12<br>13 14 15<br>16<br>17<br>11 | 19<br>20 21 22 23 24<br>-18 | 10/100M Link<br>$= 1000M$ Link | 退出登录 |
|----------------|------|----|------|----------------------------------------|-----------------------------|--------------------------------|------|
| 设备状态           | 端口配置 |    |      |                                        |                             |                                |      |
| 设备基本配置<br>系统配置 |      | 端口 | 状态   | 模式                                     | 流控                          | 环路检测                           |      |
| 端口配置           |      |    | 使能 - | 自动协商 –                                 | 关闭 ▼                        | 关闭 ▼                           |      |
| 流里控制           |      |    | 使能 - | 自动协商 –                                 | 关闭 ▼                        | 关闭 ▼                           |      |
| 设备高级配置         |      |    | 使能 - | 自动协商 –                                 | 关闭 ▼                        | 关闭 ▼                           |      |
| 系统维护           |      |    | 使能 - | 自动协商<br>$\mathbf{v}$                   | 关闭 ▼                        | 关闭 ▼                           |      |
|                |      |    | 使能 - | 自动协商<br>$\overline{\phantom{a}}$       | 关闭 ▼                        | 关闭 ▼                           |      |
|                |      |    | 使能 - | 自动协商<br>$\overline{\phantom{a}}$       | 关闭 ▼                        | 关闭 ▼                           |      |
|                |      |    | 使能 - | 自动协商<br>$\cdot$                        | 关闭 ▼                        | 关闭 ▼                           |      |
|                |      |    | 使能 - | 自动协商<br>$\overline{\phantom{a}}$       | 关闭 ▼                        | 关闭 ▼                           |      |
|                |      |    | 使能 - | 自动协商<br>$\blacktriangledown$           | 关闭 ▼                        | 关闭 -                           |      |
|                |      | 10 | 使能 - | 自动协商<br>$\blacktriangledown$           | 关闭 ▼                        | 关闭 -                           |      |
|                |      | 11 | 使能 - | 自动协商<br>$\check{}$                     | 关闭 ▼                        | 关闭 •                           |      |
|                |      | 12 | 使能 - | 自动协商<br>$\check{}$                     | 关闭 ▼                        | 关闭 +                           |      |
|                |      | 13 | 使能 - | 自动协商<br>$\check{}$                     | 关闭 ▼                        | 关闭 、                           |      |
|                |      | 14 | 使能 - | 自动协商<br>$\check{}$                     | 关闭 ▼                        | 关闭 、                           |      |
|                |      | 15 | 使能 - | 自动协商<br>$\check{}$                     | 关闭 ▼                        | 关闭 、                           |      |
|                |      | 16 | 使能 - | 自动协商<br>$\blacktriangledown$           | 关闭 ▼                        | 关闭 ▼                           |      |
|                |      | 17 | 使能 - | 自动协商<br>$\blacktriangledown$           | 关闭 ▼                        | 关闭 、                           |      |
|                |      | 18 | 使能 - | 自动协商<br>$\tilde{\phantom{a}}$          | 关闭 ▼                        | 关闭 ▼                           |      |
|                |      | 19 | 使能 - | 自动协商<br>$\blacktriangledown$           | 关闭 ▼                        | 关闭 ▼                           |      |
|                |      | 20 | 使能 - | 自动协商<br>$\blacktriangledown$           | 关闭 ▼                        | 关闭 ▼                           |      |
|                |      | 21 | 使能 - | 自动协商<br>$\overline{\phantom{a}}$       | 关闭 ▼                        | 关闭 ▼                           |      |
|                |      | 22 | 使能 - | 自动协商<br>$\bullet$                      | 关闭 ▼                        | 关闭 ▼                           |      |

图2.3.2 端口配置

端口状态有2种状态:使能、禁用。端口使能即打开此端口;端口禁用即关闭此 端口,默认端口为使能状态。端口模式有6种选择:自动协商、10 Harf、10Full、100Harf、100Full、1000Full,可以根据需求在模式下拉列表中指定, 缺省状态是自动协商。本系统流控默认为关闭状态,可以根据业务需求打开流控 开关。端口环路检测功能默认为关闭状态,当需要用到环路检测功能时,可以选 择打开,此时若设备检测到环路,会阻塞一个端口,防止环路出现。(提示:当某一 端口被阻塞时,设备面板上Link指示灯依然显示亮,表示物理链路正常;web页面 顶端Link指示灯会变暗,表示端口被逻辑阻塞。)

### **流量控制**

| <b>TG-NET</b>  |      | з<br>5                  | 6<br>8<br>9<br>10          | 11 12 13 14 15<br>16 17  | 18  19  20  21  22  23  24  | <b>DOWN</b><br><b>College</b><br>10/100M Link<br>÷<br>1000M Link<br>$\sim$ | 退出登录                    |
|----------------|------|-------------------------|----------------------------|--------------------------|-----------------------------|----------------------------------------------------------------------------|-------------------------|
|                | 流里控制 |                         |                            |                          |                             |                                                                            | $\blacktriangle$        |
| 设备状态<br>设备基本配置 |      |                         |                            |                          |                             |                                                                            |                         |
| 系统配置           |      | 端口号                     | 流里管制                       |                          | 流里整形                        |                                                                            |                         |
| 端口配置<br>流量控制   |      | $\mathbf{1}$            | 不限制                        | $\blacktriangledown$     | 不限制<br>$\blacktriangledown$ |                                                                            |                         |
| 设备高级配置         |      | $\overline{c}$          | 不限制                        | $\blacktriangledown$     | 不限制<br>$\blacktriangledown$ |                                                                            |                         |
| 系统维护           |      | 3                       | 不限制                        | $\blacktriangledown$     | 不限制<br>$\blacktriangledown$ |                                                                            |                         |
|                |      | $\blacktriangleleft$    | 不限制                        |                          | 不限制<br>$\blacktriangledown$ |                                                                            |                         |
|                |      | $\overline{\mathbf{5}}$ | 不限制                        | $\blacktriangledown$     | 不限制<br>$\blacktriangledown$ |                                                                            |                         |
|                |      | $_{\rm 6}$              | 不限制                        | $\blacktriangledown$     | 不限制<br>$\blacktriangledown$ |                                                                            | 릐                       |
|                |      | $\scriptstyle{7}$       | 不限制                        | $\blacktriangledown$     | 不限制<br>$\checkmark$         |                                                                            |                         |
|                |      | $^{\rm 8}$              | 不限制                        | $\blacktriangledown$     | 不限制<br>$\blacktriangledown$ |                                                                            |                         |
|                |      | 9                       | 不限制                        | $\blacktriangledown$     | 不限制<br>$\blacktriangledown$ |                                                                            |                         |
|                |      | 10                      | 不限制                        | $\overline{\phantom{a}}$ | 不限制<br>$\check{}$           |                                                                            |                         |
|                |      | 11                      | 不限制                        | $\bullet$                | 不限制<br>$\blacktriangledown$ |                                                                            |                         |
|                |      | 12                      | 不限制                        | $\blacktriangledown$     | 不限制<br>$\check{}$           |                                                                            |                         |
|                |      | 13                      | 不限制                        | $\blacktriangledown$     | 不限制<br>$\blacktriangledown$ |                                                                            |                         |
|                |      | 14                      | 不限制                        |                          | 不限制<br>$\check{}$           |                                                                            |                         |
|                |      | 15                      | 不限制                        | $\blacktriangledown$     | 不限制<br>$\blacktriangledown$ |                                                                            |                         |
|                |      | 16                      | 不限制                        |                          | 不限制<br>$\blacktriangledown$ |                                                                            |                         |
|                |      | 17                      | 不限制                        | $\blacktriangledown$     | 不限制<br>$\blacktriangledown$ |                                                                            |                         |
|                |      | 18                      | 不限制                        | $\overline{\phantom{a}}$ | 不限制<br>$\blacktriangledown$ |                                                                            |                         |
|                |      |                         | $-00A$                     |                          | $-00 +$                     |                                                                            |                         |
| 深圳市万网博通科技有限公司  |      | 全国服务热线: 400-088-7500    | 官方网站: http://www.tg-net.cn |                          |                             |                                                                            | $15s$ $\star$<br>□ 白动刷新 |

图2.3.3 流量控制

流量管制指的是入口带宽限制,可以控制端口可接收的最大突发流量,超过 该限制带宽将触发对端口的流控。流量管制默认为"不限制",可根据业务需求,设 置管制大小:128kbps-

3968kbps之间。流量整形指的是出口带宽限制,可以控制端口可发送的最大突发 流量,超过该限制带宽将引起对端口的流控,实现对出口流量的整形。流量整形 默认为"不限制",可根据业务需求,设置整形大小:128kbps-3968kbps之间。

# **第3章 设备高级配置**

#### **IGMP配置**

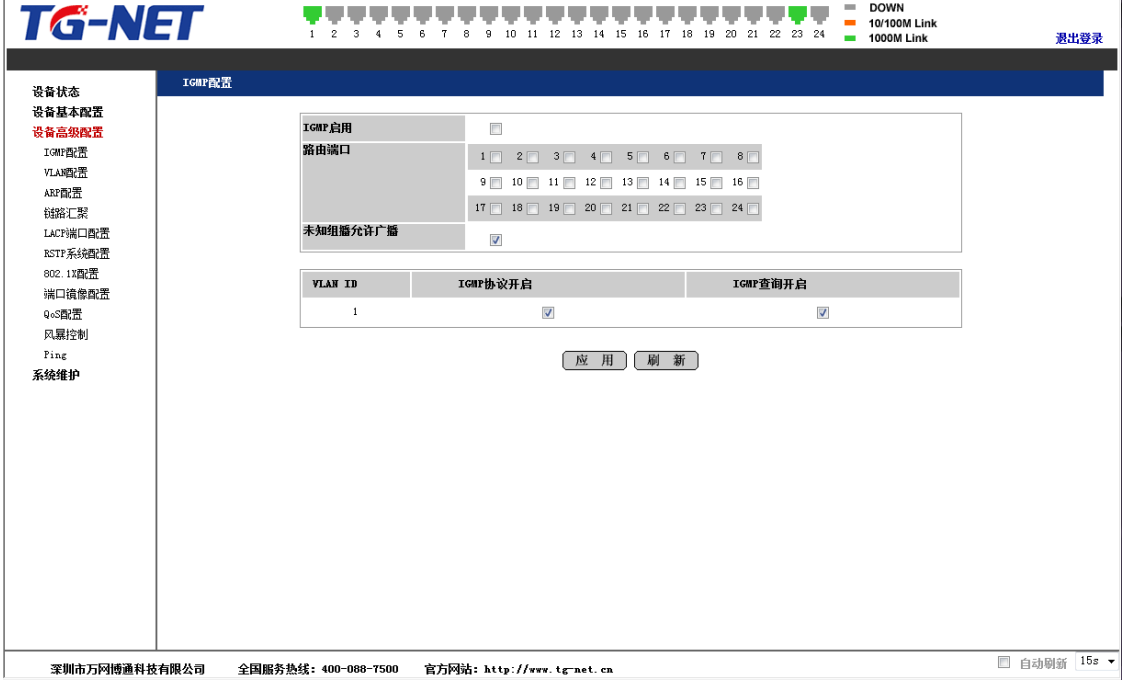

图2.4.1 IGMP配置

上图是IGMP组播配置界面,其中配置的路由端口为静态路由端口,不会老化 。当没有配置为静态路由端口的端口上收到IGMP查询报文时, 交换机认为该端口 连接着IGMP路由器(直接或者间接), 就将该端口记录为动态路由端口。当交换机 接收到IGMP报告报文时,会向路由端口转发。

本设备通过运行IGMP侦听实现对IGMP报文的侦测,并为主机及其对应端口与 相应的组播组地址建立映射关系。

IGMP查询功能是IGMP路由器会定时向IP组播成员发送查询报文(特定查询和 一般查询),IP组播成员通过发送报告报文来保持组播路由处于有效状态。如果路 由器在某段时间出现故障,不能发送查询报文,可以使用此功能配置来使交换机 代为发送查询报文,从而使交换机下游的IP组播转发路径不受影响,不被老化, 直至不再有IP组播组成员为止。

#### **VLAN配置**

系统提供二种VLAN配置方式:一是快速配置,主要是针对初级用户及简单的 VLAN划分需求;二是高级配置,主要是针对高级用户及复杂的VLAN划分需求。

## **快速配置**

| 设备状态                      | 8   | 公共 ▼                                                         | 不生效 ▼ | $\,$ 1 $\,$  |  |
|---------------------------|-----|--------------------------------------------------------------|-------|--------------|--|
| 设备基本配置                    | l9. | 公共 ▼                                                         | 不生效 ▼ | $\mathbf{1}$ |  |
| 设备高级配置<br>IGMP配置          | 10  | 公共 ▼                                                         | 不生效 → | $\,$ 1 $\,$  |  |
| VLAN配置                    | 11  | 公共 ▼                                                         | 不生效 ▼ | $1\,$        |  |
| ARP配置<br>辯路汇聚             | 12  | 公共 →                                                         | 不生效 → | $\,$ 1 $\,$  |  |
| LACP選口配置                  | 13  | 公共 ▼                                                         | 不生效 ▼ | $\mathbf{1}$ |  |
| RSTP系统配置                  | 14  | 公共 →                                                         | 不生效 → | $\,$ 1 $\,$  |  |
| 802.1X配置<br><b>端口镜像配置</b> | 15  | 公共 ▼                                                         | 不生效 ▼ | $1\,$        |  |
| QoS配置                     | 16  | 公共 ▼                                                         | 不生效 → | $\mathbf{1}$ |  |
| 风暴控制                      | 17  | 公共 ▼                                                         | 不生效 ▼ | $\mathbf{1}$ |  |
| Ping<br>系统维护              | 18  | 公共 ▼                                                         | 不生效 → | $\mathbf{1}$ |  |
|                           | 19  | 公共 ▼                                                         | 不生效 → | $\,$ 1 $\,$  |  |
|                           | 20  | 公共 ▼                                                         | 不生效 • | $\mathbf{1}$ |  |
|                           | 21  | 公共 ▼                                                         | 不生效 → | $\mathbf{1}$ |  |
|                           | 22  | 公共 ▼                                                         | 不生效 → | $\mathbf{1}$ |  |
|                           | 23  | 公共 →                                                         | 不生效 → | $\mathbf{1}$ |  |
|                           | 24  | 公共 ▼                                                         | 不生效 • | $1\,$        |  |
|                           |     | 重要提示!配置应用时,请确保当前管理PC机所连接的端口处于您所配置的管理VLAN中 (管理VLAN默认为公共VLAN)。 |       |              |  |

图2.4.2 VLAN快速配置

"公共VLAN保护"是一个VLAN的隔离开关,当交换机存在公共端口即公共V LAN的情况下,选中其开关,可以有效地实现公共VLAN的数据隔离,即当公共端 口中存在低速率影响源时,其他终端互访速度不受其影响;如果只是正常的使用V LAN,就不需要选中,系统默认为不启用"公共VLAN保护"。启用公共VLAN保护 功能需要对设备进行重新启动。点击应用并重启按钮, 交换机进入热启动状态, 等待1分钟左右后重新登陆交换机,可以发现公共VLAN保护配置已经启动。

VLAN快速配置支持的VLAN ID的范围是[1-

24], 最大的VLAN个数为24。页面上依次排列着交换机的24个端口, 每个端口对 应的VLAN下拉框可选择2-

24号VLAN及公共VLAN。您可以根据网络需求, 洗择端口加入到各个VLAN中, 同时配置某个或某几个端口为公共VLAN端口(一般上行端口、服务器端口、路由 器端口、打印机端口等), 洗择好后, 点击"一键绑定"按钮后完成配置。此时, 不需 要另行配置PVID,系统会根据您所选的端口VLAN

ID自动配置PVID。正常配置公共VLAN应用时,VLAN标签都默认为"不生效"即 可,不需要勾选。**【重要提示:配置应用时,请确保当前管理PC机所连接的端口处 于您所配置的管理VLAN中(管理VLAN默认为公共VLAN)】。**

如果需要清除当前配置,可点击"一键删除"按钮。

如果你需要更丰富的VLAN配置功能,可点击"进入高级配置"按钮。进入高 级配置页面时,将会清空当前VLAN配置信息。

# **高级配置**

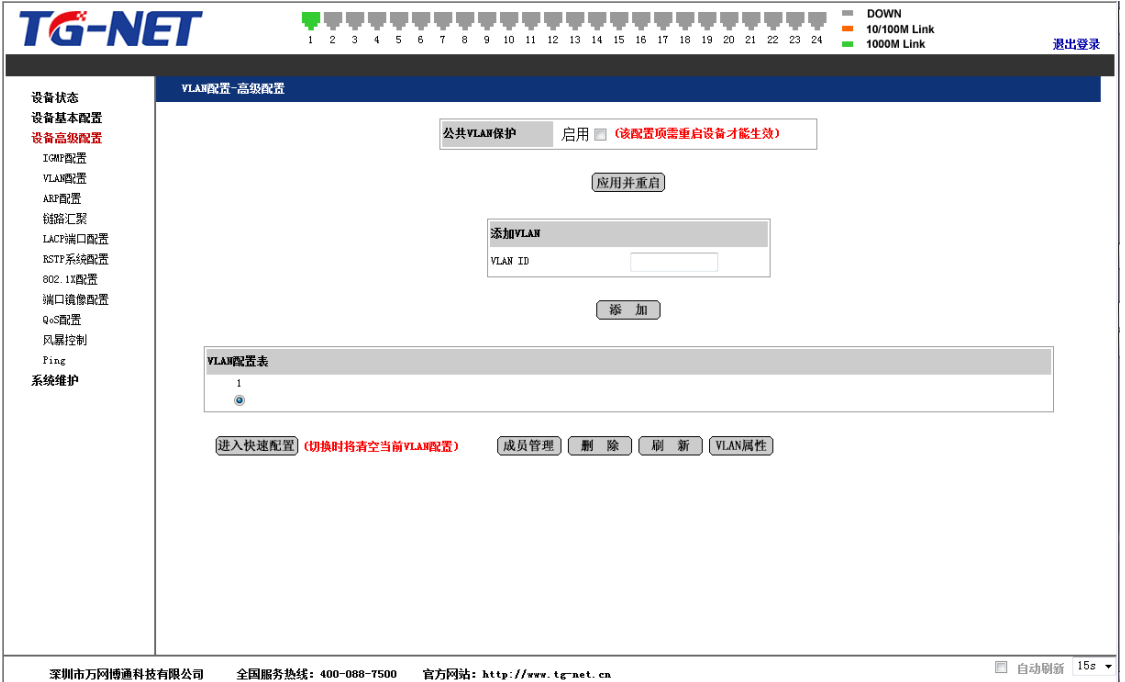

图2.4.3 VLAN高级配置

在VLAN高级配置界面中,可以添加、删除VLAN。目前支持的VLAN ID的范围是[1-4094],最大的VLAN个数为255。

点击"成员管理"按钮,将会进入以下页面中,可以对当前VLAN成员端口进 行增减。

| <b>TG-NET</b>        |             | $\overline{2}$<br>з<br>8<br>9<br>5<br>6 | 11 12 13 14 15 16 17 18 19<br>10 | <b>DOWN</b><br><b>COL</b><br><b>10/100M Link</b><br>$\mathbf{r}$<br>20 21 22 23 24<br>$= 1000M$ Link | 退出登录         |
|----------------------|-------------|-----------------------------------------|----------------------------------|----------------------------------------------------------------------------------------------------|--------------|
| 设备状态                 | VLAN配置      |                                         |                                  |                                                                                                    |              |
| 设备基本配置<br>设备高级配置     | VLAN ID: 1  |                                         |                                  |                                                                                                    |              |
| IGMP配置               | 端口          | 成员                                      | 端口                               | 成员                                                                                                   |              |
| VLAN面置<br>ARP配置      | 端口1         | $\sqrt{ }$                              | 端口13                             | V                                                                                                    |              |
| 链路汇聚                 | 端口2         | $\overline{\textbf{v}}$                 | 端口14                             | $\overline{\mathbf{v}}$                                                                              |              |
| LACP端口配置<br>RSTP系统配置 | 端口3         | $\overline{\mathsf{v}}$                 | <b>端口15</b>                      | V                                                                                                    |              |
| 802.1X配置             | 端口4         | $\overline{\textbf{v}}$                 | 端口16                             | $\overline{\mathbf{v}}$                                                                              |              |
| 端口镜像配置               | 端口5         | $\overline{\mathsf{v}}$                 | <b>端口17</b>                      | $\overline{\mathsf{v}}$                                                                              |              |
| QoS配置<br>风暴控制        | 端口6         | $\overline{\mathbf{v}}$                 | <b>端口18</b>                      | $\overline{\mathsf{v}}$                                                                              |              |
| Ping                 | 端口7         | $\blacktriangledown$                    | 端口19                             | $\blacktriangledown$                                                                                 |              |
| 系统维护                 | 端口8         | $\overline{\mathsf{v}}$                 | <b>端口20</b>                      | $\overline{\mathbf{v}}$                                                                              |              |
|                      | 端口9         | $\checkmark$                            | 端口21                             | $\blacktriangledown$                                                                                 |              |
|                      | <b>端口10</b> | $\overline{\mathbf{v}}$                 | <b>端口22</b>                      | $\overline{\mathbf{v}}$                                                                              |              |
|                      | <b>端口11</b> | $\checkmark$                            | 端口23                             | $\blacktriangledown$                                                                                 |              |
|                      | 端口12        | $\overline{\textbf{v}}$                 | 端口24                             | $\overline{\mathsf{v}}$                                                                              |              |
|                      |             |                                         | 全选<br>清空<br>刷新<br>应用             |                                                                                                    |              |
| 深圳市万网博通科技有限公司        |             | 全国服务热线: 400-088-7500                    | 官方网站: http://www.tg-net.cn       |                                                                                                    | □ 自动刷新 15s ▼ |

图2.4.4 VLAN成员管理

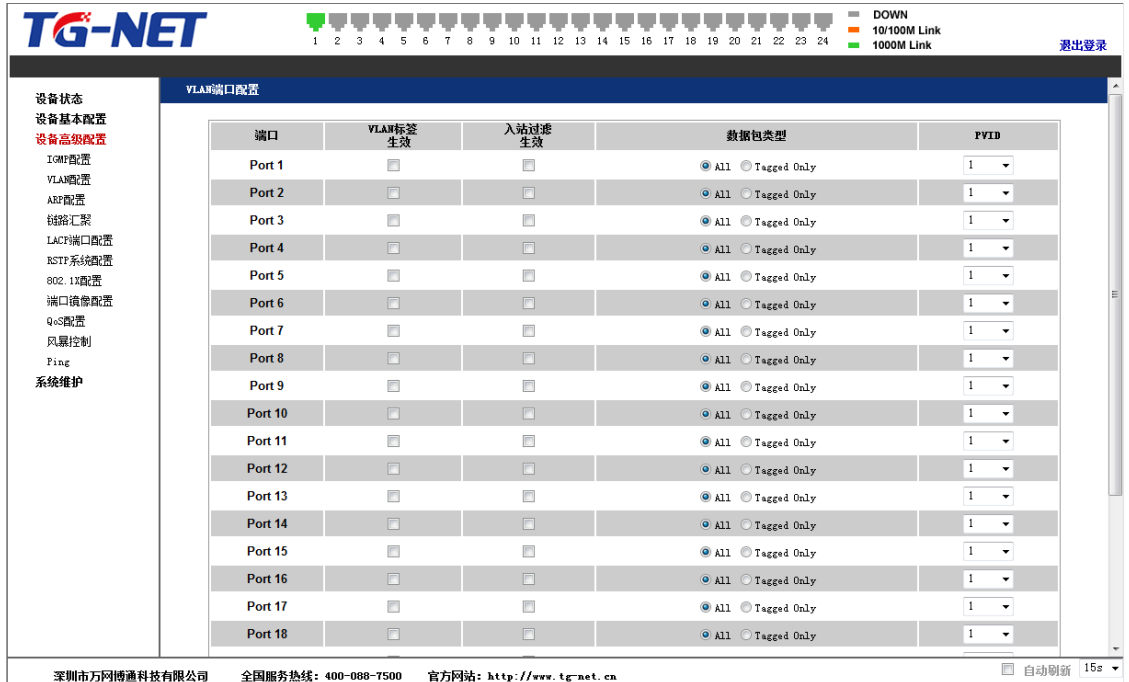

点击VLAN属性按钮,可以对VLAN基本特性进行配置。

图2.4.5 VLAN属性配置

对所配好的VLAN还必须进行VLAN属性配置。"VLAN标签生效"指该端口输 出带VLAN标签的报文。"入站过滤生效"指对于非该VLAN的报文,则不学习地址

。"数据包类型"指端口接收的报文是否是带tag帧和不带tag帧都能接收。PVID指 的是当前VLAN收到不带VLAN标签的报文的时候,将其发送到哪个VLAN去,当 将端口加入某个特定VLAN的时候,需要配置该项目。

### **[举例一,公共VLAN模式]**

假设有两台PC机(PC1与PC2),要求两台PC不能互访,但要都能访问服务器,组网 如下:

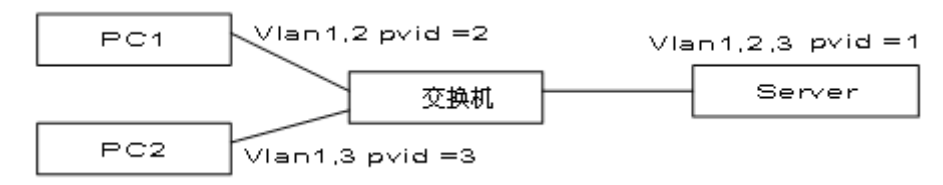

### **操作步骤:**

第一步:启用公共VLAN保护功能,并重启设备后登陆。

第二步:创建VLAN2,在VLAN成员管理中将PC1对应端口(假设为端口1)与Server对 应的端口(假设为端口24)加入到VLAN2,并点击"应用"。

第三步:创建VLAN3,在VLAN成员管理中将PC2对应端口(假设为端口2)与Server对 应的端口(假设为端口24)加入到VLAN3,并点击"应用"。

第四步:打开VLAN属性页面,将PC1对应端口(假设为端口1)的PVID选择2,将PC2对 应端口(假设为端口2)的PVID选择3,Server对应的端口(假设为端口24)的PVID默 认为1即可,其它洗项不用设置。

第五步:测试结果为PC1、PC2不能互访(属于不同vlan,被隔离);PC1、PC2均能访 问Server(属于公共vlan端口)。

### **[举例二,Tag VLAN模式]**

有四台PC机(PC1, PC2, PC3, PC4), 要求PC1与PC3能互访, PC2与PC4能互访, 但PC1 与PC4不能互访, PC2与PC3不能互访, 组网如下:

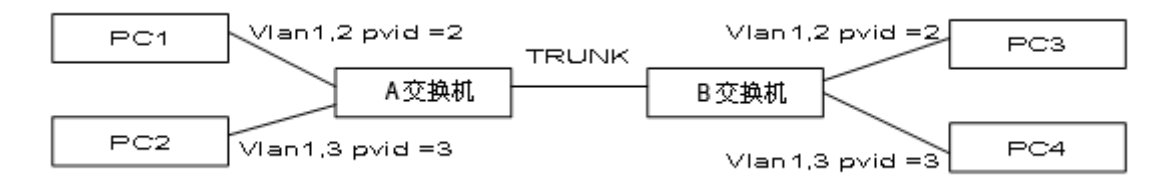

### **A交换机操作步骤:**

第一步:在A交换机上,创建VLAN2,将PC1对应端口(假设为端口1)以及与B交换机 相连的端口(假设为端口24)加入VLAN2,并点击"应用"。

第二步:在A交换机上,创建VLAN3,将PC2对应端口(假设为端口2)以及与B交换机 相连的端口(假设为端口24)加入VLAN3,并点击"应用"。

第三步:在A交换机上,打开VLAN属性,将端口1的PVID选择2,将端口2的PVID选择 3, 端口24的PVID默认为1, 并同时将端口24的"VLAN标签生效"勾选。

#### **B交换机操作步骤:**

第一步:在B交换机上,创建VLAN2,将PC3对应端口(假设为端口1)以及与A交换机 相连的端口(假设为端口24)加入VLAN2,并点击"应用"。

第二步:在B交换机上, 创建VLAN3, 将PC4对应端口(假设为端口2)以及与A交换机 相连的端口(假设为端口24)加入VLAN3,并点击"应用"。

第三步:在B交换机上,打开VLAN属性,将端口1的PVID选择2,将端口2的PVID选择 3,端口24的PVID默认为1,并同时将端口24的"VLAN标签生效"勾选。

第四步:测试结果为PC1与PC3能互访、PC2与PC4能互访(属于同一VLAN);PC1与PC4 不能互访,PC2与PC3不能互访(属于不同VLAN,被隔离)。

如果您想进行简易的VLAN配置功能,可点击进入"快速配置"按钮,进入快 速配置页面时,此时将会清空当前VLAN配置信息。

### **ARP配置**

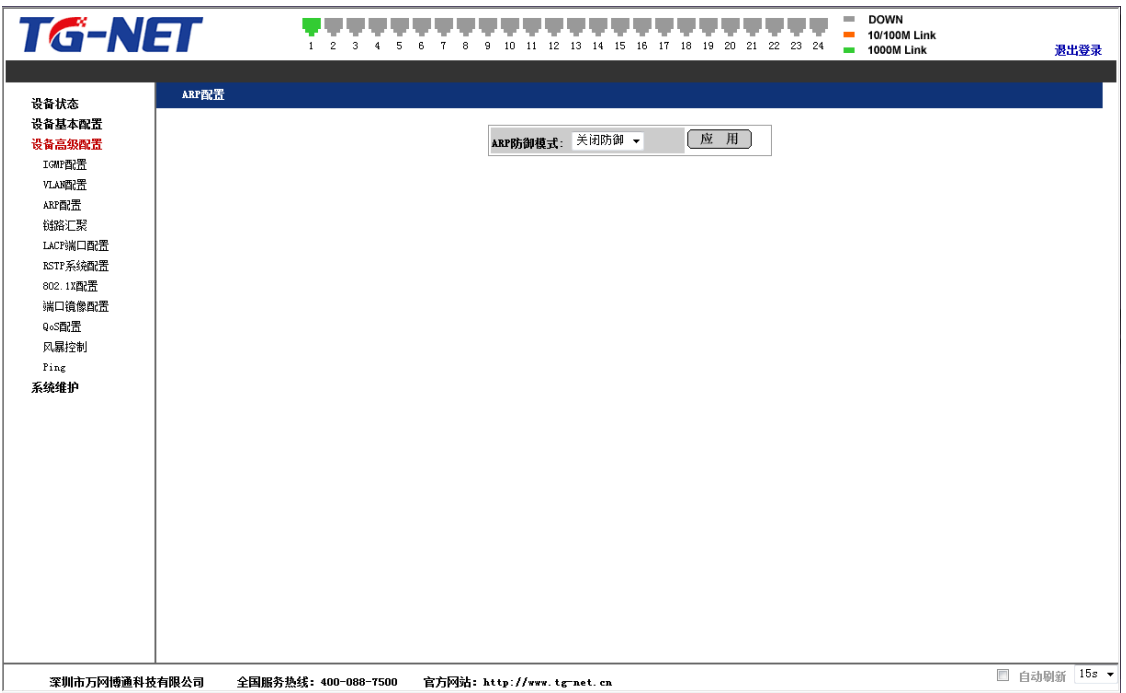

图2.4.6 ARP配置

ARP功能默认是处于"关闭防御"状态,根据业务需求,可选择ARP防御模式 为"静态绑定",点击应用生效,进入下图:

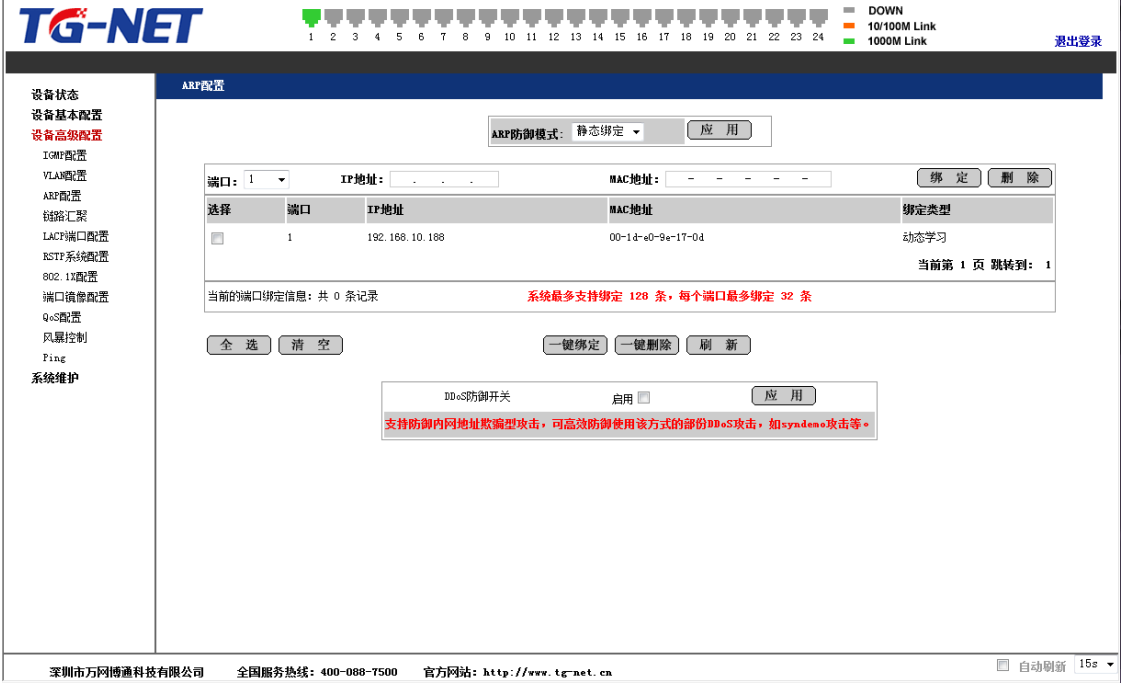

图2.4.7 ARP静态绑定

第一栏为手动添加需要绑定的端口与IP、MAC地址,点击绑定生效,或者输 入需要删除的端口与IP、MAC地址,点击删除生效。

中间带有复选框的这一栏会显示当前交换机各个端口所学习到的IP与MAC 信息,可以单选、复选或者全选进行一键绑定或一键删除。系统最大绑定条目数 为128条,每个端口最大绑定数为32条。

当选择某端口进行静态绑定,对于该端口接收到的ARP报文,仅允许与静态 ARP绑定相匹配的才能够通过。对于该端口下的其它IP与MAC信息,只能动态学 习,但不允许通过。如果需要该端口下的其它ARP信息通过,必须把该端口对应的 其它IP与MAC信息进行静态绑定。

本系统ARP功能还支持防御内网地址欺骗型攻击,可高效防御使用该方式的 部份DDoS攻击,如syndemo攻击等。勾选"启用"框,点击"应用"按钮即生效。该功 能仅对上述进行过静态绑定的端口及IP生效。注意!该功能生效后,静态绑定过 的端口将不再学习其它的ARP信息,如果该端口下需要增加绑定信息,需先解除 该端口对应的所有静态绑定或者取消DDoS防御功能,然后重新把端口下所有的A RP信息进行静态绑定后开启DDoS防御功能即可。

### **链路汇聚**

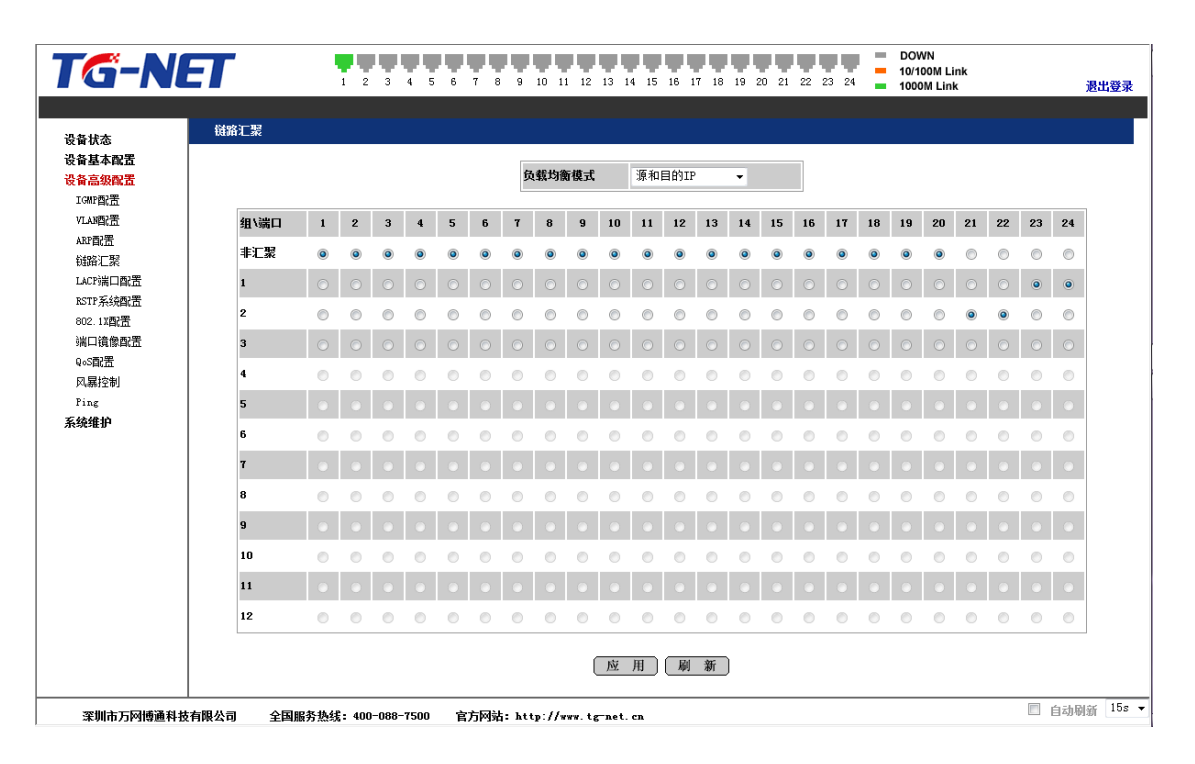

图2.4.8 链路汇聚

链路汇聚的负载均衡模式支持:"源MAC地址"模式,表示基于报文的源MAC 地址进行负载均衡计算;"目的MAC地址"模式,表示基于报文的目的MAC地址进 行负载均衡计算;"源和目的MAC地址"模式,表示将报文的源MAC地址和目的M AC地址进行异或之后再进行负载均衡计算;"源和目的IP"模式,表示将报文的源I P地址和目的IP地址进行异或之后再进行负载均衡计算;"MAC和IP混杂模式",表 示将报文的MAC地址和IP地址信息综合进行异或之后再进行负载均衡计算。均衡 算法的指定是全局性的,系统默认为"源和目的IP"模式,如果没有特殊需要,则不 须改动。

在链路汇聚页面,会直接列出12组聚合组,当没有汇聚组时,汇聚组1是可配 置状态,当汇聚组1配置完成后,汇聚组2会自动打开给用户配置。交换机支持最 大的聚合组数为12组,每个聚合组最大支持12个端口。

当配置的端口数大于12时,提交后会提示错误代码为44。如下图:

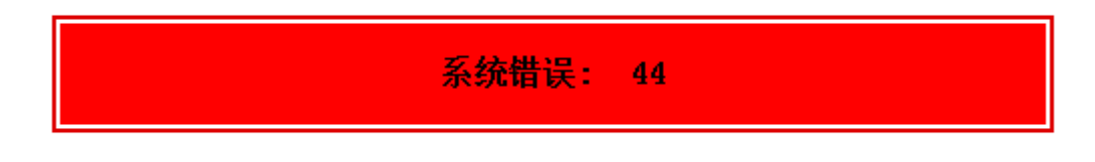

图2.4.9 链路汇聚错误提示

### **LACP端口配置**

| <b>TG-NET</b>   | $\overline{2}$<br>3<br>$\blacktriangleleft$<br>5<br>6<br>$\mathbf{7}$ | 9<br>8                     | 10 11 12 13 14 15 16 17 18 19 20 21 22 23 24 |      | $=$ DOWN<br>10/100M Link<br>$\mathbf{r}$<br>$= 1000M$ Link | 退出登录                               |
|-----------------|-----------------------------------------------------------------------|----------------------------|----------------------------------------------|------|------------------------------------------------------------|------------------------------------|
|                 |                                                                       | $6\phantom{1}$             | $\Box$                                       | auto |                                                            |                                    |
| 设备状态<br>设备基本配置  |                                                                       | $\overline{1}$             | $\Box$                                       | auto |                                                            |                                    |
| 设备高级配置          |                                                                       | $\bf{8}$                   | $\Box$                                       | auto |                                                            |                                    |
| IGMP配置          |                                                                       |                            |                                              |      |                                                            |                                    |
| VLA晒置           |                                                                       | 9                          | $\Box$                                       | auto |                                                            |                                    |
| ARP配置<br>链路汇聚   |                                                                       | 10                         | $\Box$                                       | auto |                                                            |                                    |
| LACP端口配置        |                                                                       | 11                         | $\Box$                                       | auto |                                                            |                                    |
| RSTP系统配置        |                                                                       | 12                         | $\Box$                                       | auto |                                                            |                                    |
| 802.1X配置        |                                                                       | 13                         | $\Box$                                       | auto |                                                            |                                    |
| 端口镜像配置<br>QoS配置 |                                                                       | 14                         | $\Box$                                       | auto |                                                            |                                    |
| 风暴控制            |                                                                       | 15                         | $\Box$                                       | auto |                                                            |                                    |
| Ping            |                                                                       | 16                         | $\Box$                                       | auto |                                                            |                                    |
| 系统维护            |                                                                       |                            |                                              |      |                                                            |                                    |
|                 |                                                                       | 17                         | $\Box$                                       | auto |                                                            |                                    |
|                 |                                                                       | 18                         | $\Box$                                       | auto |                                                            | 테                                  |
|                 |                                                                       | 19                         | $\Box$                                       | auto |                                                            |                                    |
|                 |                                                                       | 20                         | $\Box$                                       | auto |                                                            |                                    |
|                 |                                                                       | 21                         | $\Box$                                       | auto |                                                            |                                    |
|                 |                                                                       | 22                         | $\Box$                                       | auto |                                                            |                                    |
|                 |                                                                       | 23                         | $\Box$                                       | auto |                                                            |                                    |
|                 |                                                                       | 24                         | $\Box$                                       | auto |                                                            |                                    |
|                 |                                                                       |                            |                                              |      |                                                            |                                    |
|                 |                                                                       |                            | [刷 新]<br>应 用]                                |      |                                                            |                                    |
|                 |                                                                       |                            |                                              |      |                                                            | $\cdot$<br>$15s$ $\star$<br>□ 白动刷新 |
| 深圳市万网博通科技有限公司   | 全国服务热线: 400-088-7500                                                  | 官方网站: http://www.tg-net.cn |                                              |      |                                                            |                                    |

图2.4.10 LACP端口配置

端口开启LACP协议以后,汇聚的双方设备通过协议交互汇聚信息,根据双方 的参数和状态,自动将匹配的链路汇聚在一起收发数据。汇聚形成后,交换设备 维护汇聚链路状态,当双方配置变化时,自动调整或解散汇聚链路。

LACP协议的配置参数包括协议开关状态和协商关键字(KEY)。只有开启LA CP协议的端口才会进行LACP协商,从而有可能形成汇聚链路。协商关键字是协 商的基础,具有相同关键字的端口才能协商组成一个汇聚链路。

如果某些端口已经进行了静态的端口汇聚,在这里该端口的LACP和KEY值 均处于无效配置状态。反之,如果某些端口进行了LACP汇聚,则在静态链路汇聚 功能中, 这些端口均处于无效配置状态。

本产品的动态汇聚建议使用在与服务器连接的网络环境中,前提需要服务器 能够支持双网卡的汇聚功能。

### **RSTP系统配置**

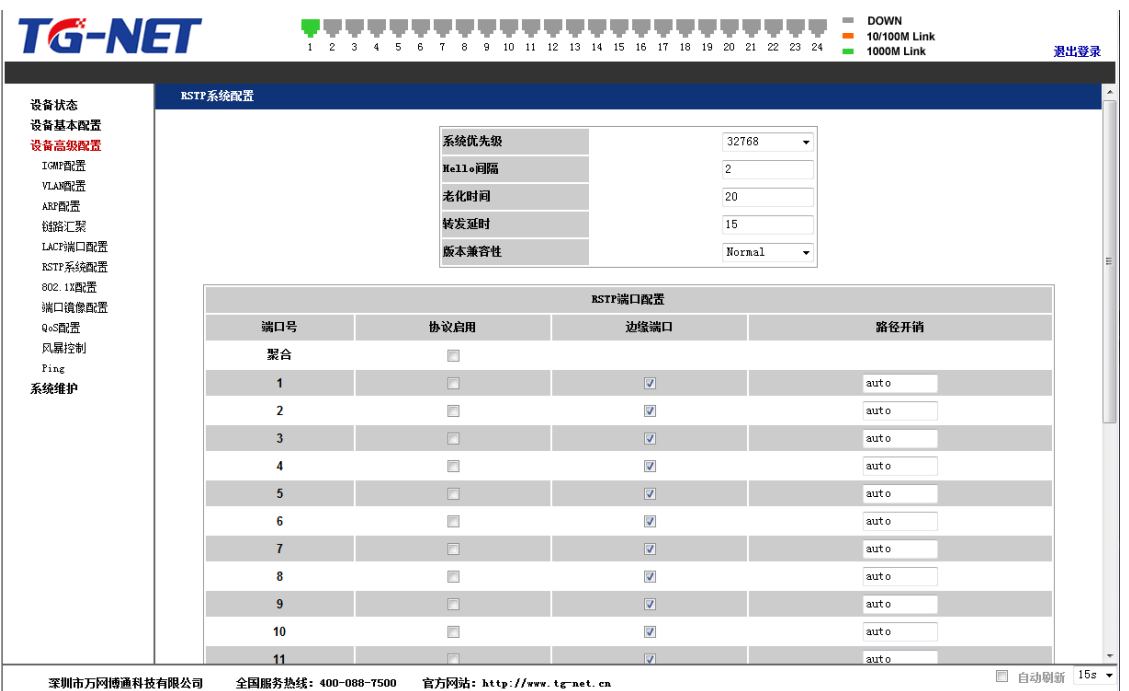

图2.4.11 RSTP系统配置

上图是快速生成树RSTP配置页面。边缘端口是当交换机连接电脑或者没有 生成树功能的网络设备时使用。此时端口直接进入转发状态,不会参与RSTP逻辑 拓扑计算。

版本兼容性选项在默认情况下,配置为Normal,在此版本下,交换机可以识 别STP格式的BPDU,也可以识别RSTP格式的BPDU,并进而自动确定是发送RSTP格式 还是STP格式BPDU;当交换机连接的设备中既有运行STP的交换机也有运行RSTP的 交换机时,交换机端口发送的BPDU报文格式可能在RSTP和STP之间频繁切换,不利 于网络稳定运行。此时可以强制设置以compatible兼容版本运行,在此版本下, 交换机只接收和发送STP格式的BPDU,从而和STP保持兼容。

注:在实际应用中,多个VLAN用一棵生成树实际上没有必要,因为vlan间根本 就无法通讯,所以在启用RSTP时应该将交换机设置成一个vlan。此种协议是改进 的RSTP协议,但不是MSTP协议。

# **802.1X配置**

| TG-NET               |                     |                      |                 | 10<br>12<br>13<br>15<br>16<br>11<br>14 | 21 22 23 24<br>17<br>18<br>19<br>- 20 | <b>DOWN</b><br><b>10/100M Link</b><br>1000M Link<br>$\mathbf{r}$ | 退出登录          |
|----------------------|---------------------|----------------------|-----------------|----------------------------------------|---------------------------------------|------------------------------------------------------------------|---------------|
| 设备状态                 | 802.1X配置            |                      |                 |                                        |                                       |                                                                  |               |
| 设备基本配置<br>设备高级配置     |                     |                      |                 | 模式:                                    | 关闭 ▼                                  |                                                                  |               |
| IGMP配置               |                     |                      |                 | RADIUS服务器                              | 0, 0, 0, 0                            |                                                                  |               |
| VLAN函置               |                     |                      |                 | RADIUS协议端口                             | 1812                                  |                                                                  |               |
| ARP配置<br>链路汇聚        |                     |                      |                 | RADIUS公钥                               |                                       |                                                                  |               |
| LACP端口配置             |                     |                      |                 |                                        |                                       |                                                                  |               |
| RSTP系统图置<br>802.1X型置 | 端口号                 | 管理状态                 | 端口状态            |                                        |                                       |                                                                  |               |
| 端口镜像配置               | ${\bf 1}$           | 强制授权 ▼               | 802.1X Disabled | 重新认证                                   | 强制初始化                                 | 统计查询                                                             |               |
| QoS配置                | $\mathbf{z}$        | 强制授权 >               | 802.1% Disabled | 重新认证                                   | 强制初始化                                 | 统计查询                                                             |               |
| 风暴控制<br>Ping         | 3                   | 强制授权 ▼               | 802.1% Disabled | 重新认证                                   | 强制初始化                                 | 统计查询                                                             |               |
| 系统维护                 | $\ddot{\mathbf{4}}$ | 强制授权 >               | 802.1% Disabled | 重新认证                                   | 强制初始化                                 | 统计查询                                                             |               |
|                      | 5                   | 强制授权 ▼               | 802.1% Disabled | 重新认证                                   | 强制初始化                                 | 统计查询                                                             |               |
|                      | 6                   | 强制授权 >               | 802.1% Disabled | 重新认证                                   | 强制初始化                                 | 统计查询                                                             |               |
|                      | $\mathbf{7}$        | 强制授权 ▼               | 802.1% Disabled | 重新认证                                   | 强制初始化                                 | 统计查询                                                             |               |
|                      | 8                   | 强制授权 ▼               | 802.1% Disabled | 重新认证                                   | 强制初始化                                 | 统计查询                                                             |               |
|                      | 9                   | 强制授权 >               | 802.1% Disabled | 重新认证                                   | 强制初始化                                 | 统计查询                                                             |               |
|                      | 10                  | 强制授权 +               | 802.1% Disabled | 重新认证                                   | 强制初始化                                 | 统计查询                                                             |               |
|                      | 11                  | 强制授权 >               | 802.1X Disabled | 重新认证                                   | 强制初始化                                 | 统计查询                                                             |               |
|                      | 12                  | 强制授权 +               | 802.1% Disabled | 重新认证                                   | 强制初始化                                 | 统计查询                                                             |               |
|                      | 13                  | 强制授权 -               | 802.1% Disabled | 重新认证                                   | 强制初始化                                 | 统计查询                                                             |               |
|                      | 14                  | 强制授权 ▼               | 802.1% Disabled | 重新认证                                   | 强制初始化                                 | 统计查询                                                             |               |
| 深圳市万网博通科技有限公司        |                     | 全国服务热线: 400-088-7500 |                 | 官方网站: http://www.tg-net.cn             |                                       | □ 白动刷新                                                           | $15s$ $\star$ |

图2.4.11 802.1X配置

交换机支持基于端口的802.1x认证。在这里可以配置802.1x 服务器IP、端口号、密钥等。并且可以对每个端口的认证状态进行修改与配置,也 可以根据需要对端口进行"重新认证"、"强制初始化"、"统计查询"。

## **端口镜像配置**

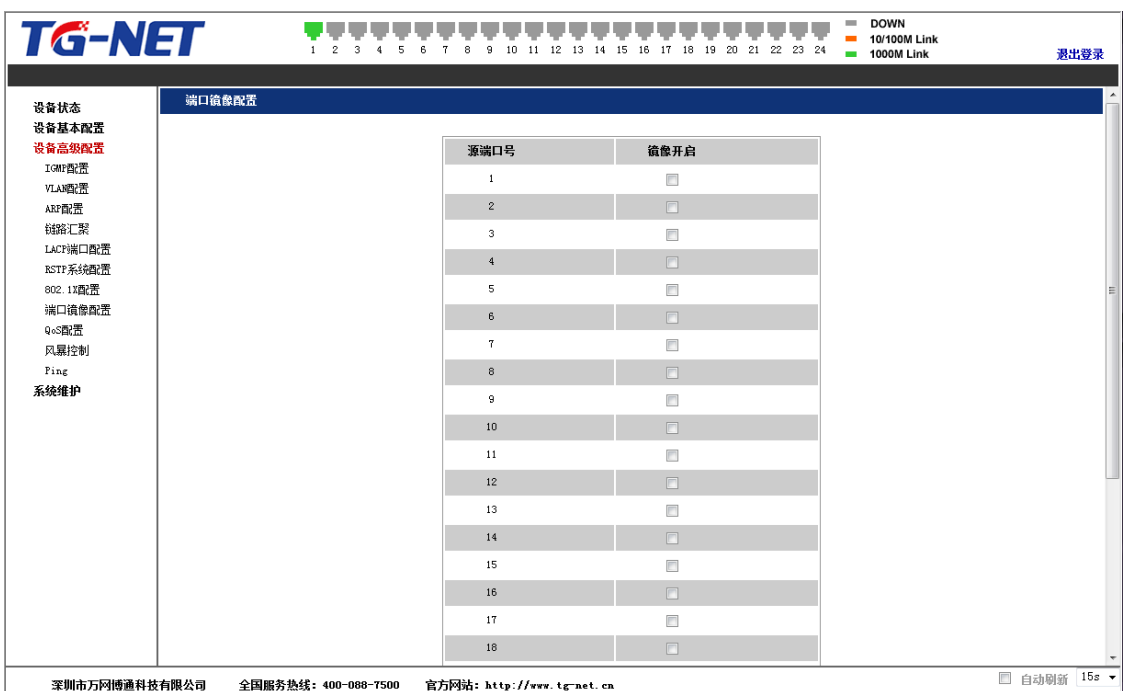

#### 图2.4.12 端口镜像配置

端口镜像功能,将某些端口的业务或者控制报文流量完整地映射到指定的端 口,该指定的端口为"镜像端口",被映射的端口为"镜像源端口"。在镜像端口连接 网络分析仪器, 可以清楚的分析镜像源端口的报文而不破坏镜像源端口的正常业 务,端口镜像是一种方便的在线监控功能。系统的所有端口都可以配置为镜像源 端口,但镜像端口只能配置一个。当某个端口被配置镜像端口时,其相应的端口 则不能配置为源端口。源端口指的是被镜像端口,可以配置多个,镜像到的目的 端口只能配置一个。

### **QoS配置**

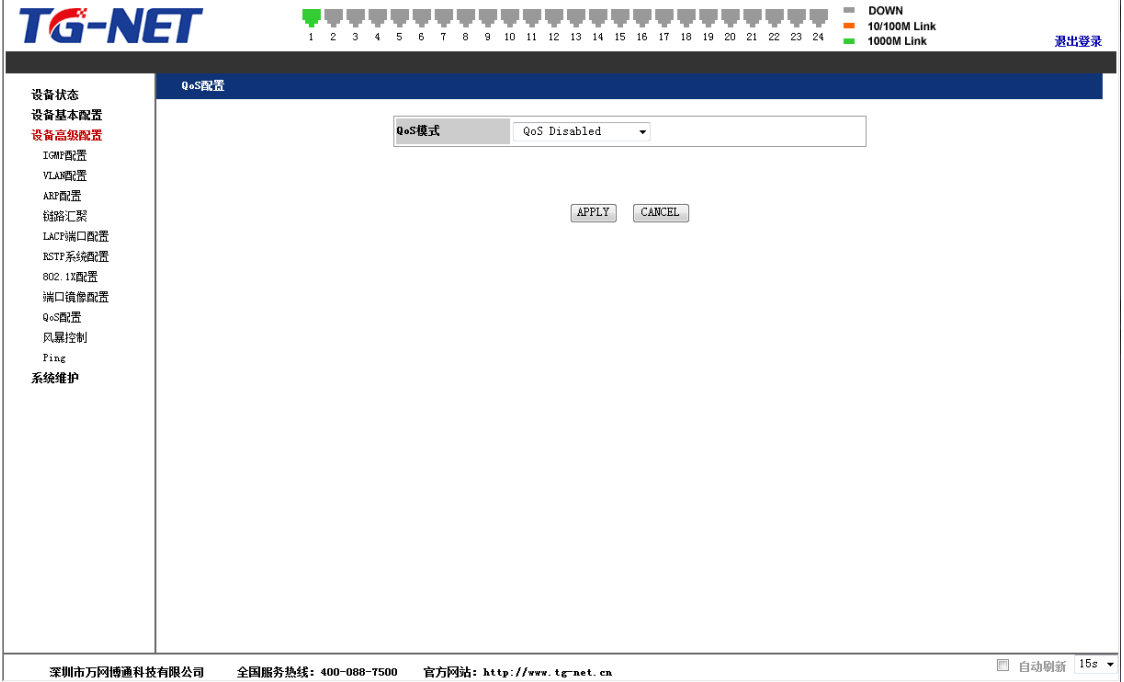

#### 图2.4.12 QoS配置

QoS模式默认为关闭状态,下拉框中可选择为802.1p模式和DSCP模式。
| <b>TG-NET</b>        |                         | 2<br>з<br>5                | 6<br>я<br>9 | 10                               |                                |                  | 11 12 13 14 15 16 17 18 19 20 21 22 23 24 |                         | <b>DOWN</b><br><b>COL</b><br>10/100M Link<br>÷<br>1000M Link |                              |  | 退出登录 |
|----------------------|-------------------------|----------------------------|-------------|----------------------------------|--------------------------------|------------------|-------------------------------------------|-------------------------|--------------------------------------------------------------|------------------------------|--|------|
| 设备状态                 | QoS配置                   |                            |             |                                  |                                |                  |                                           |                         |                                                              |                              |  |      |
| 设备基本配置<br>设备高级配置     |                         |                            | 0oS模式       |                                  | 802.1p<br>$\blacktriangledown$ |                  |                                           |                         |                                                              |                              |  |      |
| IGMP配置               |                         |                            | 优先级全局配置     |                                  | 自定义<br>▾                       |                  |                                           |                         |                                                              |                              |  |      |
| VLAN图谓<br>ARP配置      |                         |                            |             |                                  |                                |                  |                                           |                         |                                                              |                              |  |      |
| 链路汇聚                 | 802.1p配置                |                            |             |                                  |                                |                  |                                           |                         |                                                              |                              |  |      |
| LACP端口配置<br>RSTP系统配置 | 802.1p值                 | 优先级                        | 802.1p值     | 优先级                              |                                | 802.1p值          | 优先级                                       |                         | 802.1p值                                                      | 优先级                          |  |      |
| 802.1X配置             | $\boldsymbol{0}$        | 一般优先级 -                    | $\mathbf 1$ | 低优先级<br>$\textcolor{red}{\star}$ |                                | $\mathbf{z}$     | 低优先级                                      | $\mathbf{\mathbf{v}}$   | 3                                                            | 一般优先级 ▼                      |  |      |
| 端口镜像配置<br>QoS配置      | $\overline{\mathbf{4}}$ | 中等优先级 ▼                    | 5           | 中等优先级 ▼                          |                                | $\bf 6$          | 高优先级                                      | $\overline{\mathbf{v}}$ | $\mathbf{7}$                                                 | 高优先级<br>$\blacktriangledown$ |  |      |
| 风暴控制<br>Ping<br>系统维护 |                         |                            |             |                                  | APPLY                          | $\mathtt{CMCEL}$ |                                           |                         |                                                              |                              |  |      |
| 深圳市万网博通科技有限公司        |                         | 官方网站: http://www.tg-net.cn |             |                                  |                                |                  |                                           |                         | □ 自动刷新 15s ▼                                                 |                              |  |      |

图2.4.13 QoS 802.1p配置页面

在QoS

802.1p优先级配置中,用户可配置优先级调度算法或者自定义8个802.1p值在设 备中被对应的服务级别,高优先级别的报文会被设备优先处理,特别是在某些需 要持续连接的场合如VOIP。

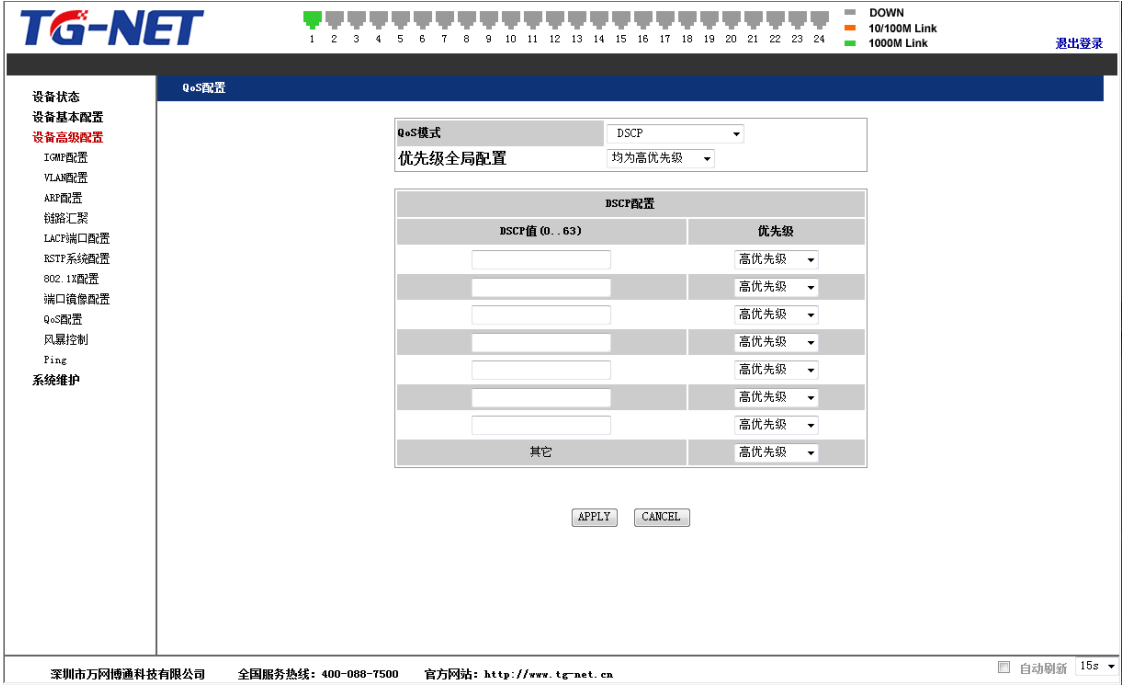

图2.4.14 QoS DSCP配置页面

### 在QoS

DSCP优先级配置中,用户可根据报文自带的DSCP值,来控制其转发的优先级。DSC P字段的取值范围是0-63。

# **风暴控制**

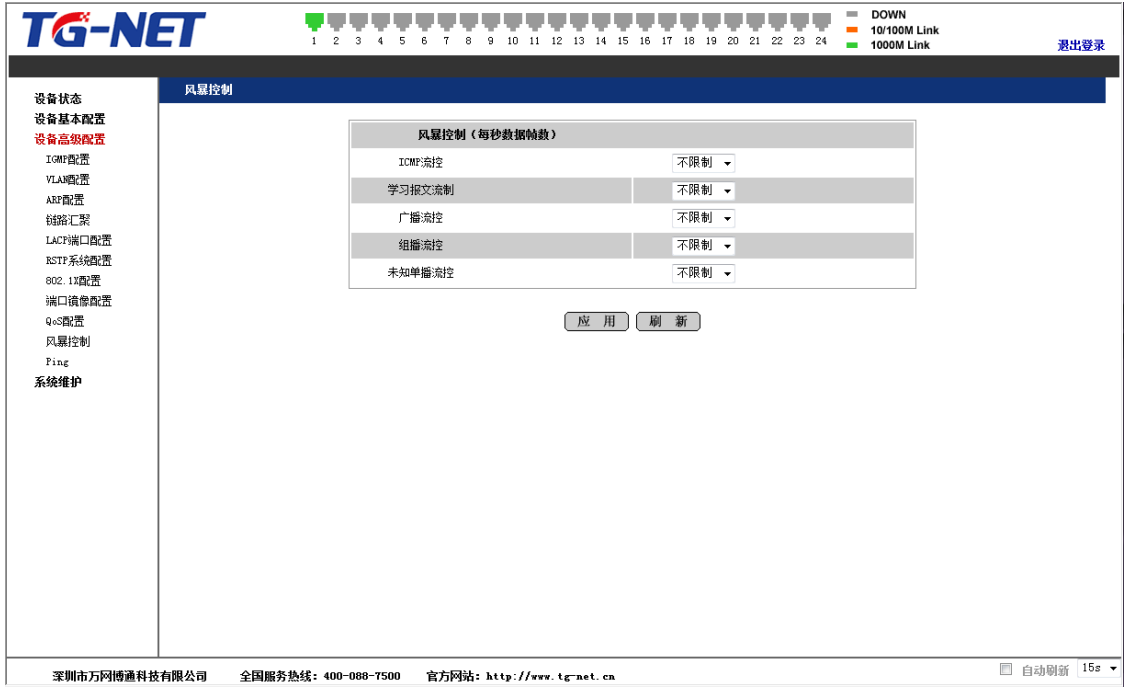

### 图2.4.15 风暴控制

设备支持多种风暴控制模式,如ICMP流控、上传CPU的报文速率的流控、广播 流控、组播流控和未知单播流控,未知单播流控指的是目的地址查找失败的报文 ,设备会将这样的报文广播到所有的端口,如果这样的报文过多则会对网络造成 冲击。

# **PING**

 $\circ$ 

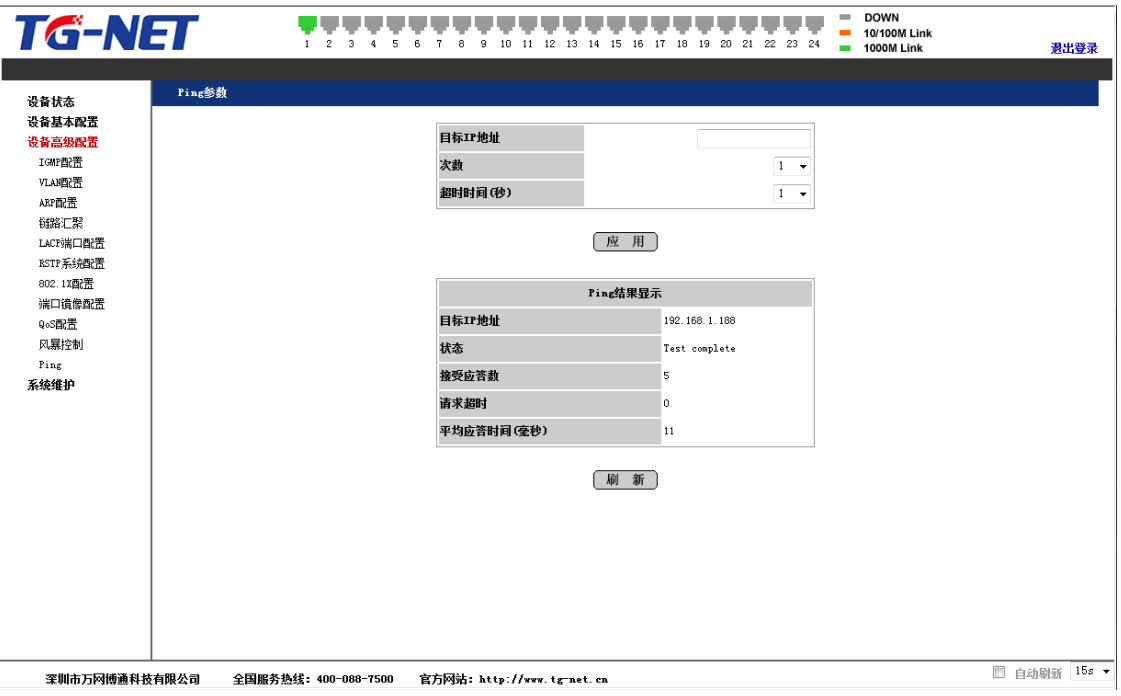

图2.4.15 PING测试

Ping功能是用来测试网络上某个具体的Client是否可以到达,功能与windows 命令行下的ping命令相同,注意,被PING的PC机IP必须与交换机的IP在相同网段

# **第4章 系统维护**

**软件升级**

 $\circ$ 

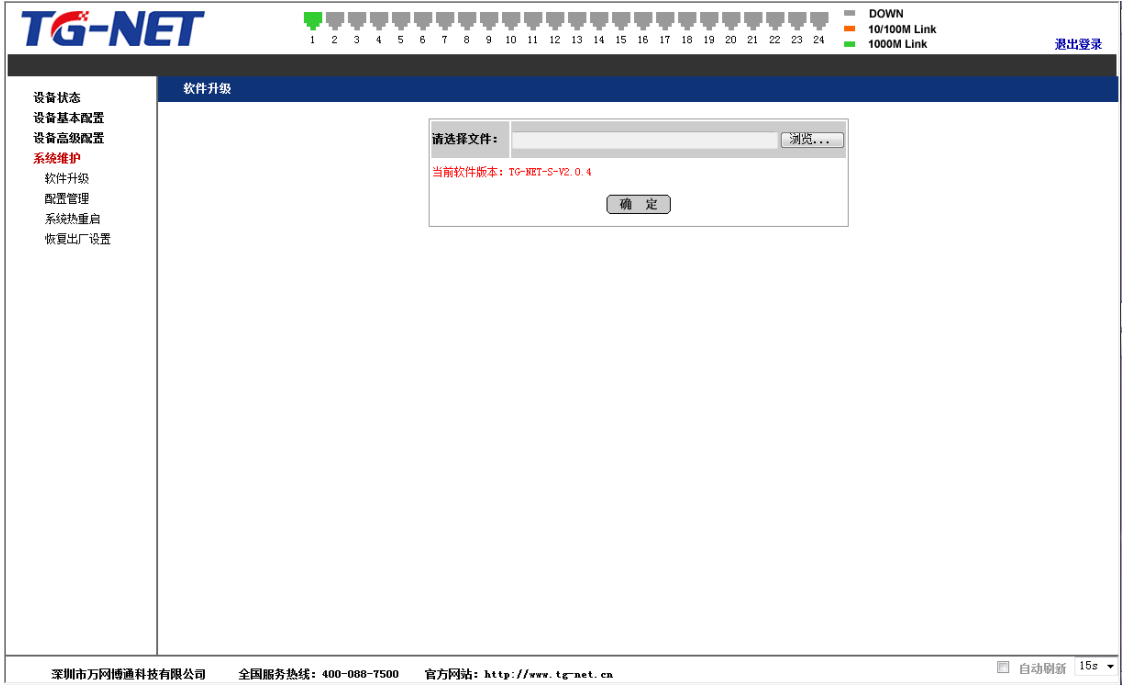

图2.5.1 软件升级

软件升级用于升级交换机版本,界面会显示当前系统的软件版本号,可与需 要升级的版本号进行比对。公司网站(http://www.tg-

net.cn)提供交换机的升级文件,用户可从网站下载升级文件进行升级交换机版本

# **配置管理**

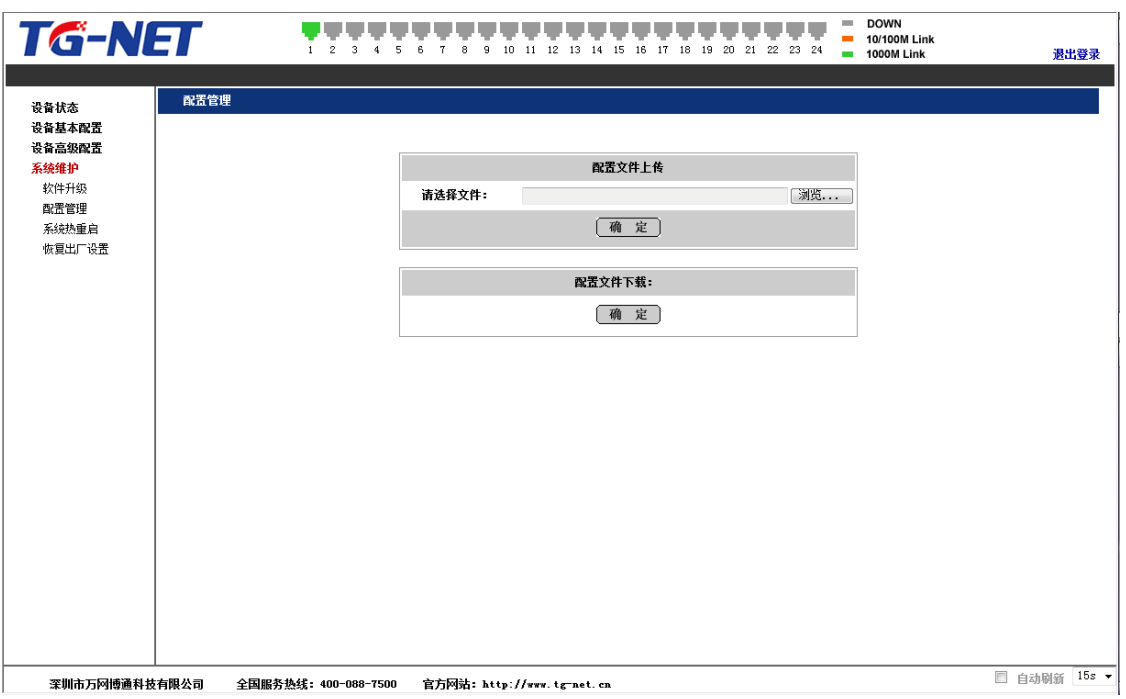

图2.5.2 配置管理

配置管理可以上传/下载系统配置文件,通过这个页面来备份和恢复系统的配 置。(注意:通过"配置文件下载"导出的配置文件不包括IP地址信息;通过"配置文 件上传"导入的配置文件不会覆盖当前的IP地址信息)

# **系统热重启**

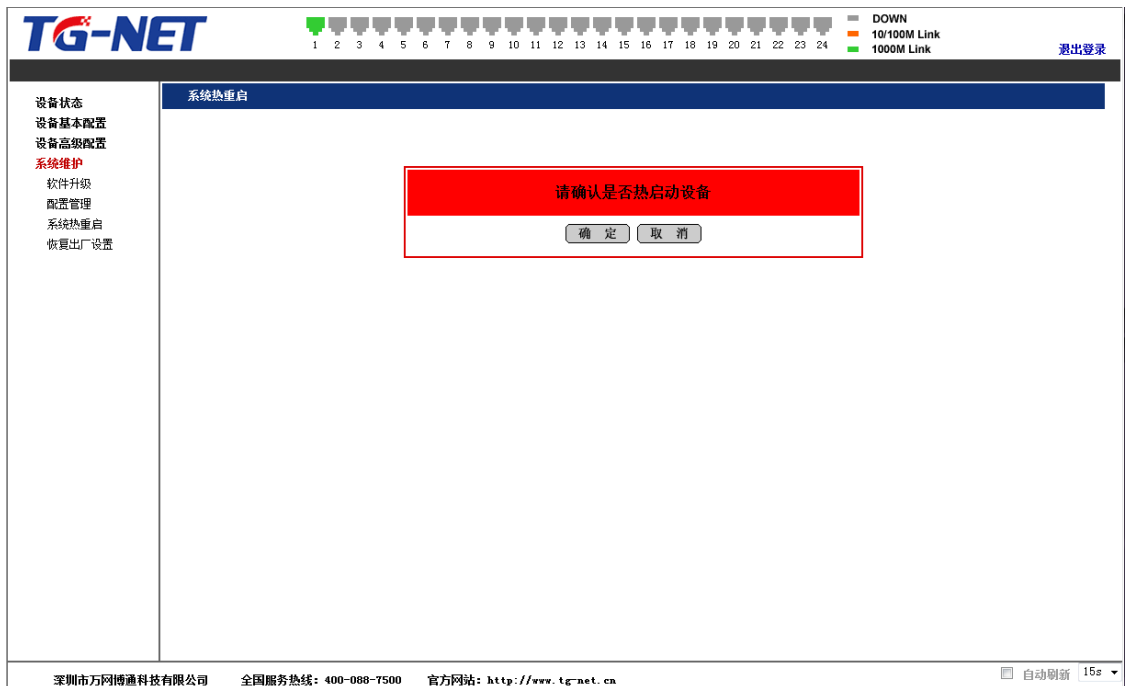

当修改系统MAC地址等需要重启的设置后,建议重新启动设备来使设置生效

# **恢复出厂设置**

。

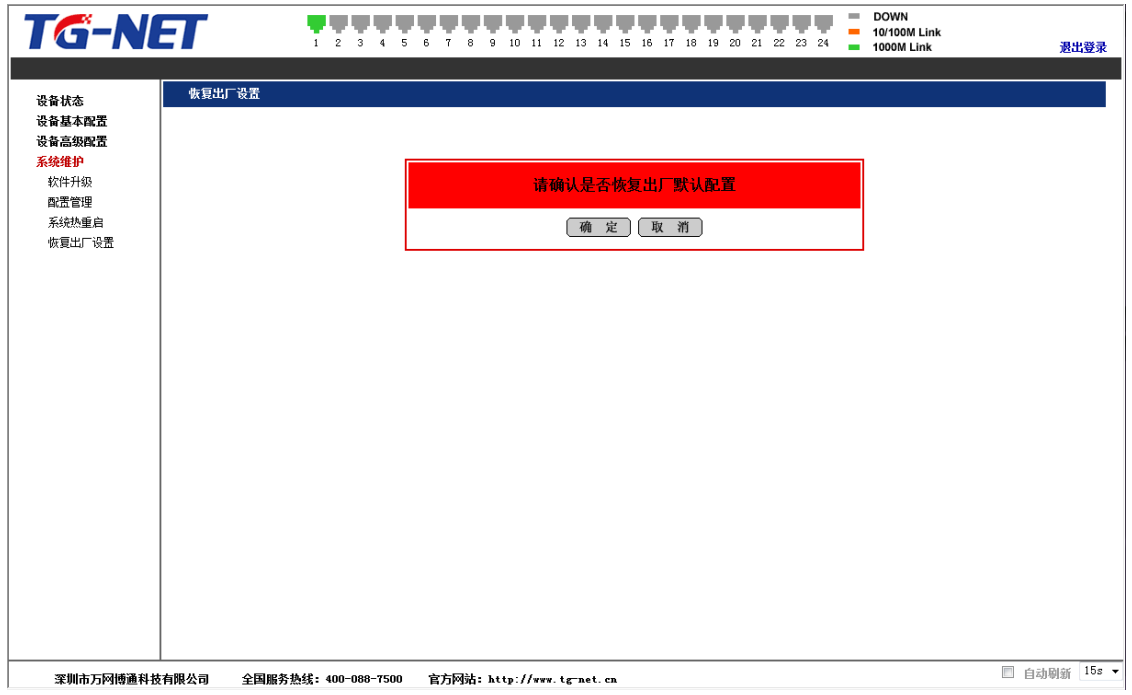

图2.5.4 恢复出厂设置

可以将系统恢复到出厂设置,包括各项配置以及IP地址和管理员密码均会回 到初始化设置。

如果忘记设备IP地址或密码而登陆不了WEB管理页面,可以选择通过CLI命 令(需支持该功能设备才能使用)来恢复出厂设置,或者通过端口短接来硬恢复。 下面就详细介绍如何通过端口短接来恢复出厂设置。

第一步:找一根网线,将交换机的9号端口跟16号端口连接起来。

第二步:断开电源,等待十秒钟后重新插上电源启动设备。

第三步:设备启动后, 9号端口跟16号端口会闪烁, 大约闪烁几秒钟后, 系统 会重启。在系统灯常亮或者端口指示灯依次全部亮起的时候,将9号端口跟16号端 口断开,此时设备恢复到出厂配置,可以依照第1章系统登陆介绍登陆交换机并进 行管理。

# **CLI配置指导**

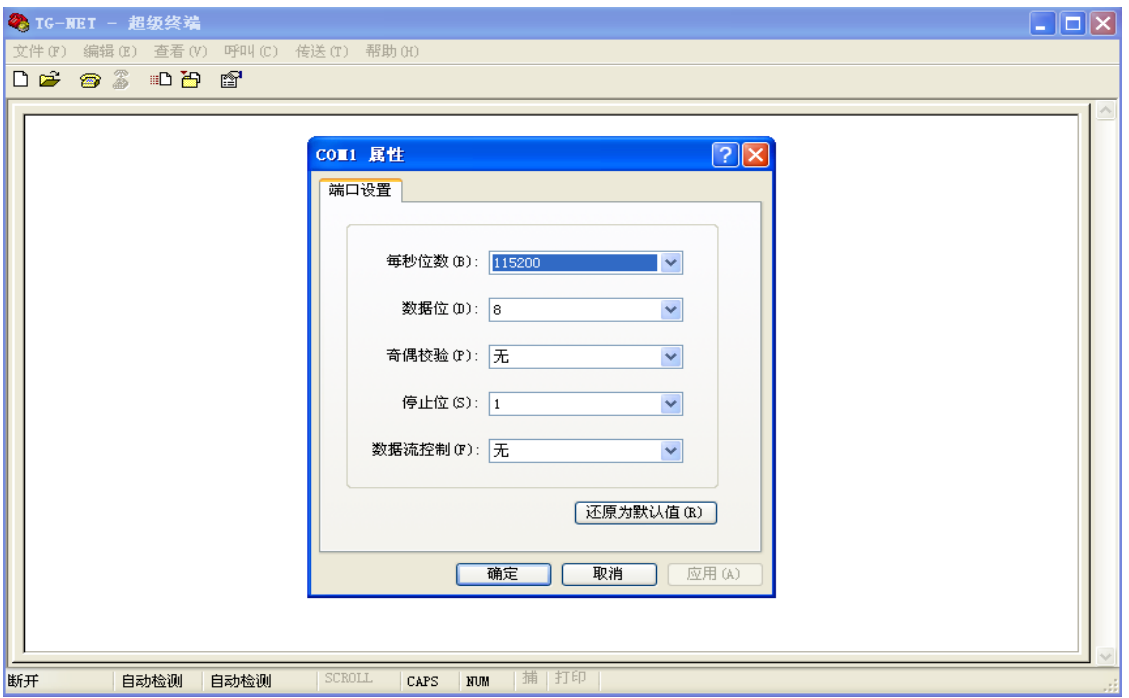

# 图3.0.1 超级终端配置参数界面

设备通过CONSOLE口进行管理时,相关参数配置如上图所示,("COM1"

根据所连接PC上端口号来设定)然后点击上图中的确认后将进入到下面的操作界 面:

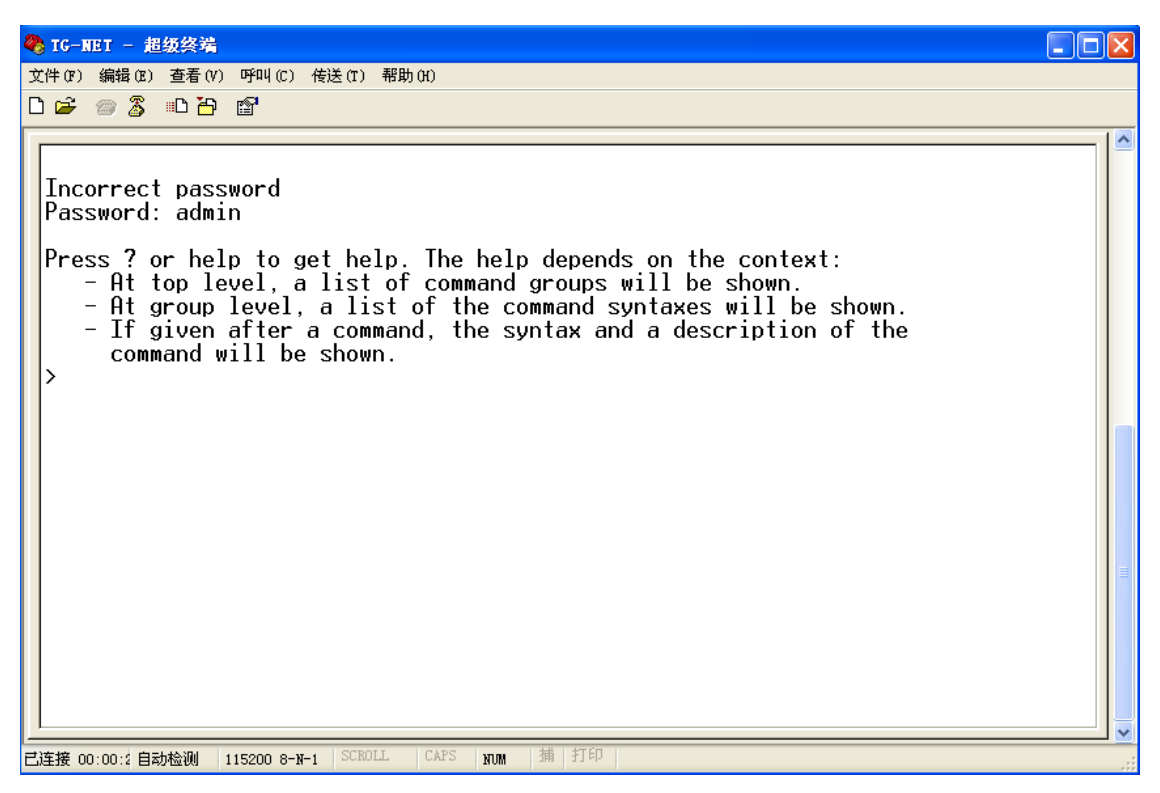

图3.1.1 登陆界面

如上图:CONSOLE登陆后,

- 默认密码为:admin
- 帮助命令: "?"
- 主要命令模式有:

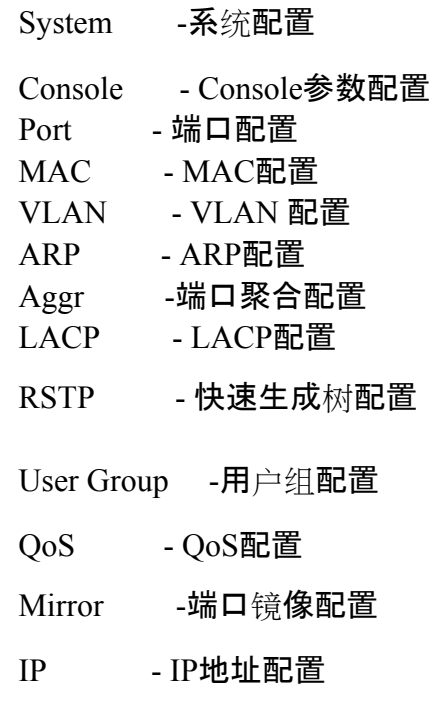

Dot1x - Dot1x配置 IGMP - IGMP配置 Debug - 调试命令, 在本手册中不进行说明

通过输入上述命令字符串,即可以进入对应的命令配置模式,如上图 输入"system"后,将可以对system模式下的命令进行配置,此时,如您需要 进入到另外一种配置模式,您必须先退出当前模式。

● 退出到上一级配置模式:"/"

# **第5章 系统配置**

通过输入"system"命令,您将可以进入system配置模式,如下图:

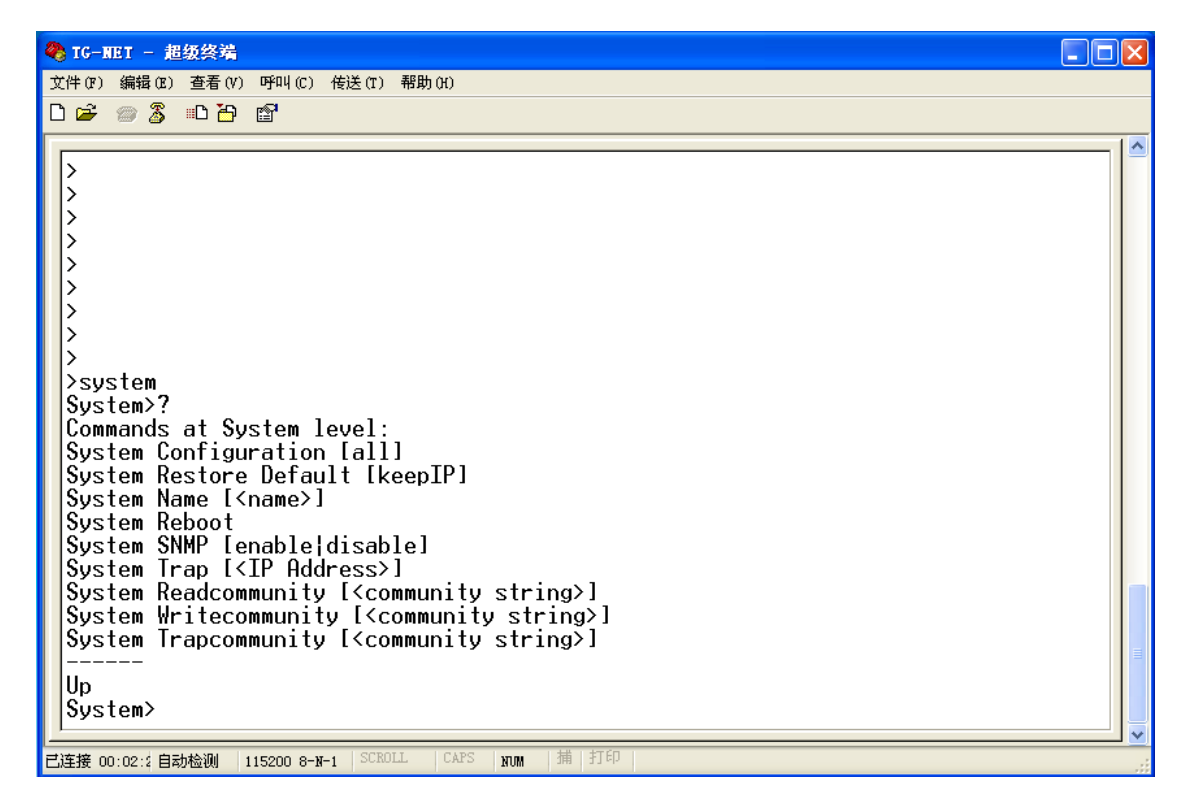

图3.1.3 System 配置界面

其中:

1. 系统配置查询

命令:configuration [all]

[all] - 可洗参数, 输入该参数可杳看整个系统的配置信息

描述:查看system全局配置信息;

### 2. 恢复缺省配置

命令:restore default [keepIP]

[keepIP] - 可选参数, 输入该参数即不对系统IP地址进行复位

描述:恢复系统缺省配置;

3.系统重命名

命令: Name [<name>]

<name> - 系统名字

描述:对系统进行命名;

4.系统热重启

命令:Reboot

描述:对系统进行热重启;

5.SNMP开关

命令:SNMP [enable|disable]

enable  $-$  启动 $s$ nmp功能

 $disable$  - 关闭snmp功能

描述:开关snmp功能,默认关闭;

6.SNMP agent地址

命令:Trap [<IP Address>] <ip Address> - SNMP Agent的IP地址

描述:配置snmp trap报文默认发往的IP地址;

7.SNMP读权限密码

命令:Readcommunity [<community string>] <community string> - 读权限密码

描述:配置snmp读权限密码;

8.SNMP写权限密码

命令: Writecommunity [<community string>]]  $\leq$ community string>  $-$  写权限密码

描述:配置snmp写权限密码;

9.SNMP trap密码

命令:Trapcommunity [<community string>]  $\leq$ community string>  $-$  trap密码

描述:配置snmp trap密码

# **第6章 Console参数配置**

通过输入"console"命令,您将可以进入console配置模式,如下图:

```
2 TG-NET - 超级终端
                                                                                                                                             \Boxo\boxtimes文件(F) 编辑(E) 查看(V) 呼叫(C) 传送(T) 帮助(H)
DE #3 DB #
  ノンシンシンシンシン
  \mathcal{L}>console
 Console>?
  Commands at Console level:<br>Console Configuration
 |Console Configuration<br>|Console Password [<password>]<br>|Console Timeout [<timeout>]<br>|Console Prompt [<prompt string>]
  |Up
  ∫Console>
- <br>己连接 00:03:1自动检测 | 115200 8-W-1 | SCROLL | CAPS
                                                                      |捕|打印
                                                              NOM
```
图3.1.2 Console参数配置

其中:

1.命令:configuration

描述:显示当前控制台的参数,包括密码、命令提示符和超时值。

2.CONSOLE登陆密码

命令: Password [<password>]

<password> - 登陆密码

描述:配置CONSOLE登陆密码,默认为admin;

- 3. CONSOLE超时时间
- 命令:Timeout [<timeout>]

<timeout> - 超时退出时间, 单位为秒;

描述:CONSOLE超时时间,默认为0秒;

## 4. 配置控制台提示符

命令: Console Prompt [<prompt string>]

<prompt\_string>一控制台提示符,最长不超过10个英文。

描述: 提示符密码的输入类似。

# **第7章 端口配置**

通过输入"port"命令,您将可以进入端口配置模式,如下图:

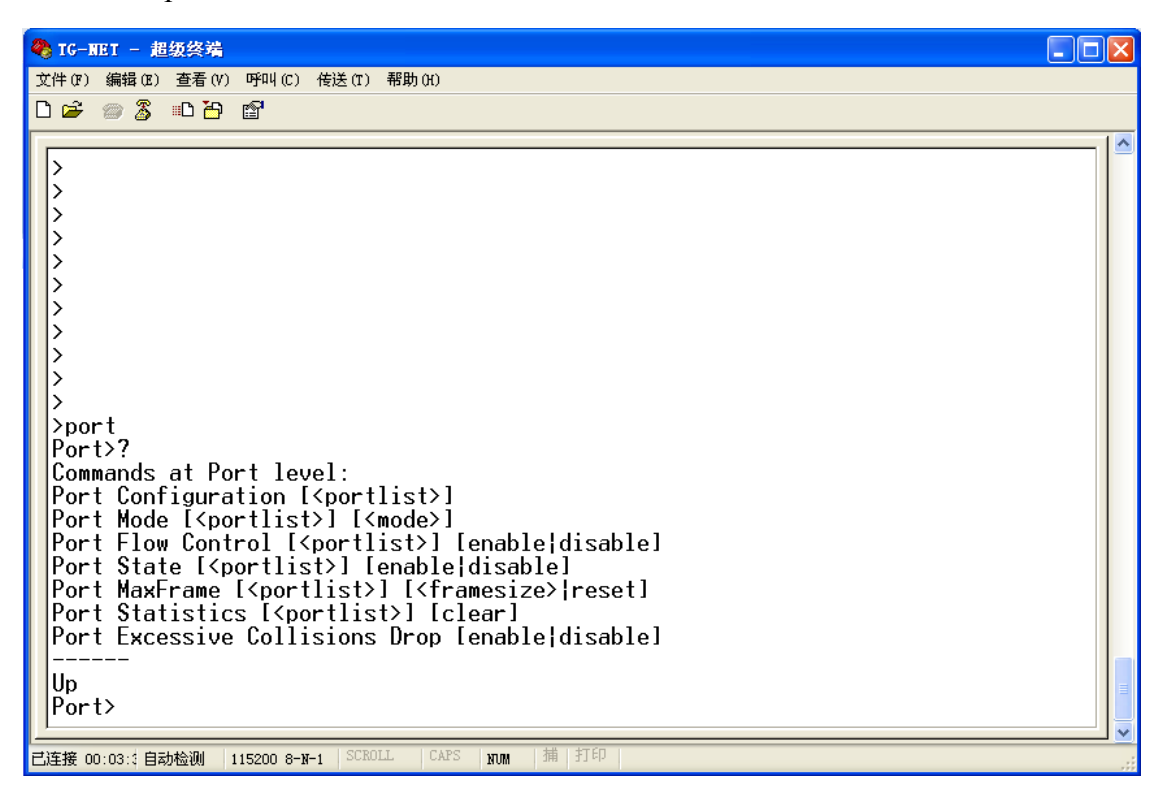

图3.1.3 端口配置

### 其中:

1. 端口配置查询

命令: Configuration [<portlist>]

<portlist> - 端口号列表, 如:1,2,4-5, 可选

描述:查询端口配置信息;

### 2.端口工作模式

命令: Mode [<portlist>] [<mode>]

<portlist> - 端口号列表, 如:1,2,4-5, 可选

<mode> - 端口工作模式, 其中对应参数如下:

auto  $-$  自动协商  $10$ hd $x - 10M$ 半双工  $10$ fd $x - 10$ M全双工  $100$ hdx -  $100$ M半双工  $100fdx - 100M$ 全双工  $1000$ fdx -  $1$ G全双工

描述:静态配置端口的工作模式,默认为自动协商;

- 3.端口流控开关
- 命令: Flow Control [<portlist>] [enable|disable]

<portlist> - 端口号列表, 如:1,2,4-5, 可洗

[enable|disable] - enable表示打开, disable表示关闭

描述:配置端口是否支持pause流控功能,默认不支持

- 4.端口使能开关
- 命令:State [<portlist>] [enable|disable]

<portlist> - 端口号列表, 如:1.2.4-5, 可洗

[enable|disable] - enable表示打开, disable表示关闭

描述:配置端口转发功能是否启动,默认端口都处于工作模式;

5.端口传输最大单元

命令: MaxFrame [<portlist>] [<framesize>|reset]

<portlist> - 端口号列表, 如:1,2,4-5, 可选

<framesize> - 传输的最大帧大小, 范围为1518- 9600;

reset – 恢复成默认值为1518;

描述:配置端口最大的传输单元,默认为1518;

6.端口统计查询

命令: Statistics [<portlist>] [clear]

<portlist> - 端口号列表, 如:1,2,4-5, 可选

 $[clear]$  - 统计复位, 可选;

描述:查询端口的统计信息;

7. 流控处理模式

命令:Excessive Collisions Drop [enable|disable]

enable - 丢包流控

 $disable - \n#$ 塞流控

描述:配置流控的处理方式,默认为丢包流控;

# **第8章 MAC配置**

通过输入"mac"命令,您将可以进入mac配置模式,如下图:

```
+ TG-NET - 超级终端
                                                                                                                                                                      \Boxo\times文件(F) 编辑(E) 查看(V) 呼叫(C) 传送(T) 帮助(H)
DE #3 DB #
  >>>>>>>>>
  ▷
  \vert⊳mac
  MAC>?
 MHC>?<br>Commands at MAC level:<br>MAC Configuration<br>MAC Add <macaddress> <portlist>|none [<vid>]<br>MAC Delete <macaddress> [<vid>]<br>MAC Delete <macaddress> [<vid>]<br>MAC Lookup <macaddress> [<vid>]<br>MAC Table <vidlist><br>MAC Flush
  MAC Agetime [<agetime>]
  lUp
  MAC>_
□连接 00:10:4 自动检测 | 115200 8-N-1
                                                                          NUM
                                                                                   捕 打印
```
图3.1.4 MAC配置

其中:

1. 转发表配置查询

命令:configuration

描述:查询整个二层地址转发表的配置信息;

2. 增加二层转发表

命令: Add <macaddress> <portlist>|none [<vid>] <macaddress> - MAC地址, 如:00:00:11:22:33:44 <portlist>|none - 端口号列表, 如:1,2,4-

5,配置为none表示全局MAC地址

 $[\langle \text{vid} \rangle]$  - VLAN ID号, 可选, 默认为1

描述:增加二层转发表;

3.删除二层转发表

命令: Delete <macaddress> [<vid>] <macaddress> - MAC地址, 如:00:00:11:22:33:44

 $[\langle \text{vid} \rangle]$  - VLAN ID号, 可选, 默认为1

描述:删除二层转发表;

4.查询转发表

命令:Lookup <macaddress> [<vid>] <macaddress> - MAC地址

[<vid>] - VLAN ID号, 可选, 默认为1

描述:查询指定二层转发表的状态;

5.特定VLAN二层转发表查询

- 命令:Table <vidlist>  $\langle \text{vidlist} \rangle$  - VLAN列表, 如1,3,5-6
- 描述:查询指定VLAN的所有二层转发表;

6.转发表老化时间

命令: Agetime [<agetime>]

 $[$ <agetime> $]$  - 老化时间, 单位为秒, 默认为300

描述:动态二层转发表的老化时间配置;

# **第9章 VLAN配置**

通过输入"vlan"命令,您将可以进入vlan配置模式,如下图:

```
2 TG-NET - 超级终端
                                                                                                                                                                 \Boxo\boxtimes文件(F) 编辑(E) 查看(V) 呼叫(C) 传送(T) 帮助(H)
DE 03 DB @
  |><br>|><br>|>
   \overline{ }≻vlan
  VLAN>?
 |VLAN>?<br>|Commands at VLAN level:<br>|VLAN Configuration [<portlist>]<br>|VLAN Add <vidlist><br>|VLAN Delete <vidlist><br>|VLAN lookup <vidlist><br>|VLAN Lookup <vidlist><br>|VLAN Lookup <vidlist><br>|VLAN Aware [<portlist>] [enable|disable]<br>|V
   Up
  VLAN>_
CAP:
                                                                                捕 打
                                                                       NUM
```
图3.1.5 VLAN配置

其中:

1. VLAN配置查询

命令: Configuration [<portlist>]  $\le$ portlist $>$  - 端口号列表, 如:1,2,4-5

描述:查询指定端口的VLAN配置信息,默认为所有端口。

2.添加VLAN

命令: Add <vidlist> [<portlist>]

<vidlist> -VLAN列表, 可以是单个或者一组VLAN ID, 如1,3,5-6

 $\le$ portlist>  $-$  端口号列表, 默认为所有端口 $\Box$ 如:1,2,4-5

描述:把一组端口加入到一组VLAN中去;

3.删除VLAN

命令:Delete <vidlist>

 $\langle \text{validist}\rangle$  - VLAN列表, 如1,3,5-6

描述:删除一组VLAN时,对应PVID也会被删除;

4.VLAN查询

命令:Lookup <vidlist>

<vidlist> - VLAN列表, 可以是单个或者一组VLAN ID如1,3,5-6

#### 描述:查询VLAN对应的端口信息;

5.TAG设置

命令:Aware [<portlist>] [enable|disable] [<portlist>] – 端口号列表,如:1,2,4-5

 $enable - \bar{\mathbf{x}}$ 示对应端口输出打TAG标记

disable - 表示对应端口输出不打TAG标记

描述:配置对应的端口输出报文是否打上TAG标记;

6.端口PVID

命令: PVID [<portlist>] [<vid>|none] [<portlist>] – 端口号列表,如:1,2,4-5

[<vid>|none] - VLAN ID号, 如果为none, 表示采用默认VLAN;

### 描述:配置端口的默认VLAN ID号;

- 7.配置端口的接收帧类型
- 命令: VLAN Frame Type [<portlist>] [all|tagged]

<portlist> 端口列表,默认为所有端口。

all表示接收所有类型帧,包括不带tag的帧,带tag的帧,带tag但是V

LAN ID为0的帧等。

tagged表示只接收带tag的帧,并且tag中的VLAN ID不应为0。

8.VLAN输入过滤

命令: Ingress Filtering [<portlist>] [enable|disable] [<portlist>] – 端口号列表,如:1,2,4-5

 $enable$  - 表示不匹配VLAN的包丢弃;

disable - 表示不匹配VLAN的包接受

描述:配置是否允许非法VLAN通过,默认是不匹配的VLAN报文接受

9. 配置VLAN match

命令:VLAN match [enable|disable] enable - 表示匹配VLAN信息; disable - 表示不匹配VLAN信息;

描述:配置查找MAC地址表时是否匹配VLAN信息。

# **第10章 ARP配置**

通过输入"arp"命令,您将可以进入arp配置模式,如下图:

```
2 TG-NET - 超级终端
                                                                                                                                                                               DEX
文件(F) 编辑(E) 查看(Y) 呼叫(C) 传送(T) 帮助(H)
DE #3 DB #
   シンシンシンシンシン
   \overline{ }\overline{ }>arp<br>ARP>?
  |HRF2:<br>|Gommands at ARP level:<br>|ARP Configuration [<port>]<br>|ARP Add <ipaddress> <macaddress> <port><br>|ARP Delete <ipaddress> [<macaddress>] [<port>]<br>|ARP Delete <ipaddress> [<macaddress>] [<port>]
   Up
   AŘP>
                                                                                      |捕|打印
.<br>已连接 00:11:: 自动检测 │115200 8-N-1 │SCROLL
                                                                  LCAPS
                                                                              NUM
```
图3.1.6 ARP配置

其中:

1. ARP配置查询

命令: Configuration [<port>]  $\langle$ port>  $-$  端口号列表, 如:1,2,4-5

描述:查询指定端口的ARP配置信息,默认为所有端口。

2.添加ARP 命令: Add <ipaddress> <macaddress> <port> <ipaddress>-IP地址 <macaddress> -MAC地址  $<$ port> - 端口号

描述:在指定端口增加ARP表项;

3.删除ARP

命令: Delete <ipaddress> [<macaddress>] [<port>] <ipaddress>-IP地址 <macaddress> -MAC地址  $<$ port> - 端口号

描述:在指定端口删除ARP表项;

4.清空所有ARP 命令:Flush

描述:清空ARP表项。

# **第11章 端口聚合配置**

通过输入"aggr"命令,您将可以进入端口聚合配置模式,如下图:

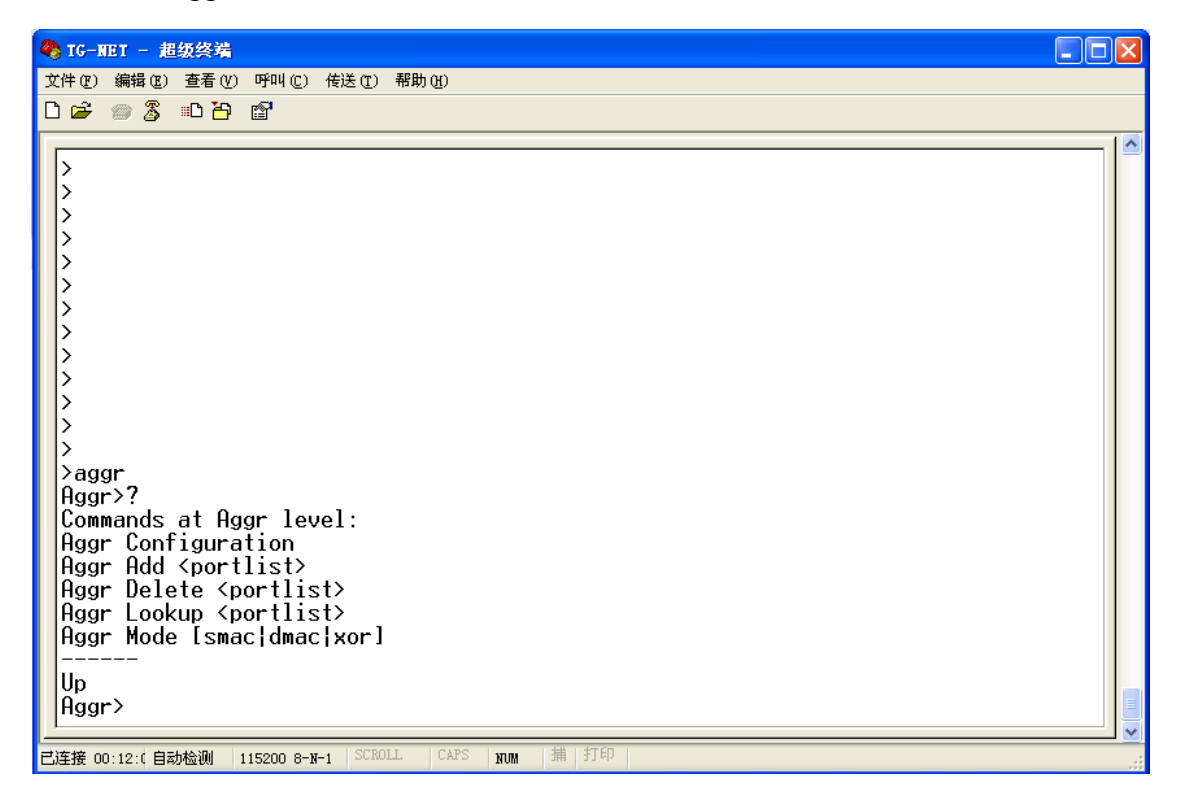

图3.1.7 端口聚合配置

其中:

1. 聚合配置查询

命令:Configuration

描述:查询端口聚合配置信息;

2. 增加端口聚合组

命令: Add <portlist>

[<portlist>] –端口号列表,如:1,2,4-5

描述:创建一个聚合组,并配置该聚合组的端口列表;

3. 删除端口聚合组

- 命令: Delete <portlist> [<portlist>] –端口号列表,如:1,2,4-5
- 描述:删除一个端口聚合组;
- 4.端口聚合组查询
- 命令: Lookup <portlist> [<portlist>] –端口号列表,如:1,2,4-5
- 描述:查询特定端口所属聚合组;

5.设定汇聚链路的均衡算法

命令:Aggr Mode [smac|dmac|xor]

smac-表示基于报文的源MAC地址进行均衡计算;

Dmac-表示基于报文的目的MAC地址进行均衡计算;

Xor-表示将报文的源MAC地址和目的MAC地址进行异或之后再进行均衡计

算;

描述:均衡算法的指定是全局性的。

# **第12章 LACP配置**

通过输入"lacp"命令,您将可以进入LACP配置模式,如下图:

```
2 TG-NET - 超级终端
                                                                                                                                                     \Boxo\times文件(F) 编辑(E) 查看(Y) 呼叫(C) 传送(T) 帮助(H)
DE #3 00 0
  ノンシンシンシンシン
  >lacp<br>LACP>?
  Commands at LACP level:
 | LACP Configuration [<portlist>]<br>|LACP Mode [<portlist>] [enable|disable]<br>|LACP Mode [<portlist>] [enable|disable]<br>|LACP Key [<portlist>] [<key>|auto]<br>|LACP Status
  LACP Statistics
  Up
  LĂCP>_
-<br>已连接 00:12:2 自动检测 |115200 8-N-1 |<sup>SCROLI</sup>
                                                          CAPNUM| 補 | 打
```
图3.1.8 LACP配置

其中:

1. 显示LACP配置信息

命令: LACP Configuration [<portlist>] [<portlist>] –端口号列表,如:1,2,4-5

描述:显示指定端口LACP配置信息;

2. 配置指定端口LACP协议

命令:LACP Mode [<portlist>] [enable|disable] [<portlist>] –端口号列表,如:1,2,4-5

描述:配置指定端口开启或禁用LACP协议;

3. 配置指定端口Key值

命令:LACP Key [<portlist>] [<key>|auto]

[<portlist>]-端口号列表,如:1,2,4-5,默认所有端口.

[<key>]-key值在 1 – 255之间;[Auto] 表示自动协商Key值

描述:配置端口Key值

4. 杳询LACP组和端口状态

命令:LACP Status

描述:查询LACP组和端口状态,本端组号、本端端口号、对端设备MAC地址

、对端端口号等信息

- 5. 查询LACP协议端口统计
- 命令:LACP Statistics

描述:查询LACP协议端口统计

# **第13章 快速生成树配置**

通过输入"rstp"命令,您将可以进入快速生成树配置模式,如下图:

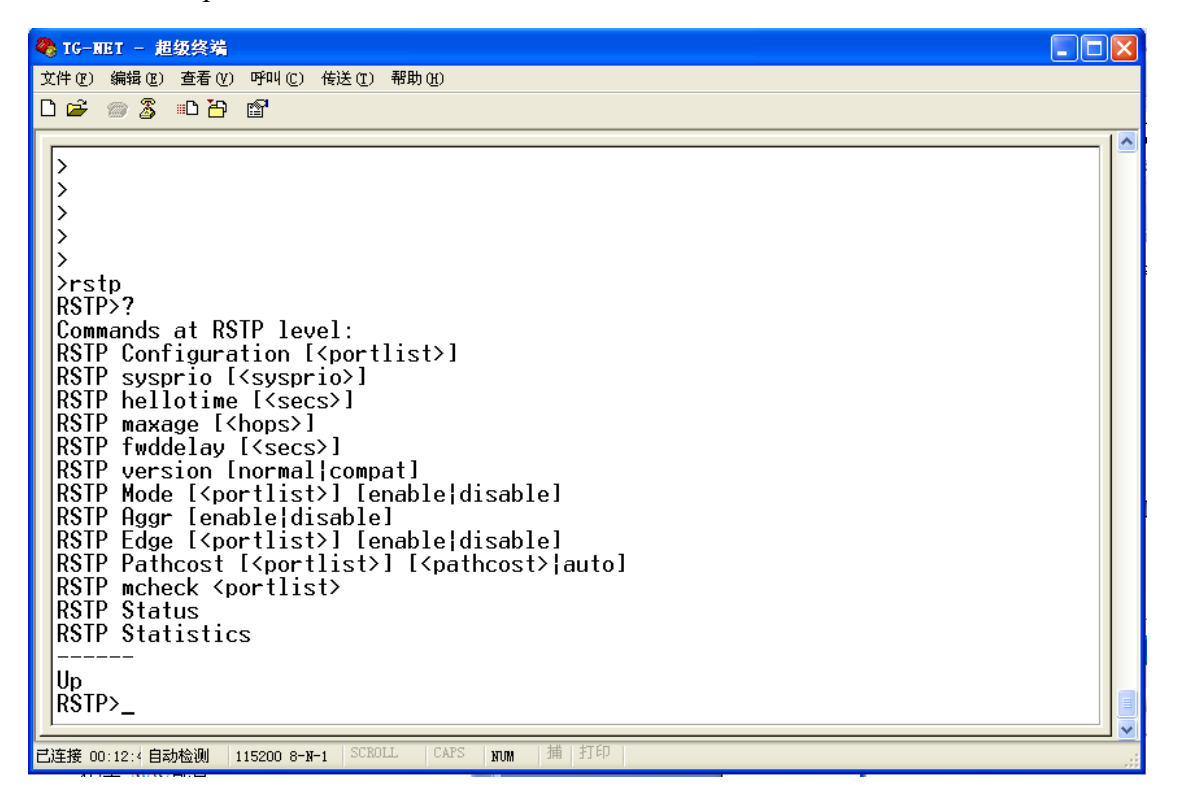

图3.1.9 快速生成树配置

其中:

1. 显示当前交换机的快速生成树配置情况

命令: RSTP Configuration [<portlist>] [<portlist>] –端口号列表,如:1,2,4-5

描述:显示当前的快速生成树配置情况。

2.修改当前交换机的生成树优先级

命令:RSTP sysprio [<sysprio>]

[<sysprio>] –优先级列表,0 – 61440之间,为4.96的整数倍

描述:修改、查询当前交换机的生成树优先级,默认为32768。

3. 修改当前交换机的Hello时间

命令:RSTP hellotime [<secs>]

 $\lceil\langle\text{secs}\rangle\rceil$  – 时间列表, 如:1, 2, 3

描述:生成树的HELLO时间为1-10S内,默认为2S。

4、修改当前交换机的生成树最大老化时间

命令:RSTP maxage  $\lceil$   $\langle$ hops $\rangle$ ]

[<hops >] - 老化时间列表, 6-40之间, 默认为20

描述:修改、查询当前交换机的生成树最大老化时间。

5、修改当前交换机的生成树转发延迟时间

命令: RSTP fwddelay [<secs>]

[<secs>] –时间列表,如4-30之间,默认为15

描述:修改、杳询当前交换机的生成树转发延迟时间

6、修改当前交换机的生成树版本

命令:RSTP version [normal | compat]

Normal-表示版本正常,在此版本下,交换机可以识别STP格式的B

PDU,也可以识别RSTP格式的BPDU

Compat-表示版本兼容,在此版本下,交换机只接收和发送STP格式的BPD

#### $\overline{U}$

描述:修改、查询当前交换机的生成树版本,默认为Normal。

7、修改当前交换机的生成树状态

命令: RSTP Mode [<portlist>] [enable | disable]

[<portlist >] –端口列表,如:1,2,4-5,默认所有端口

Enable-表示开启端口RSTP

Disable-表示关闭端口RSTP

描述:修改当前交换机每个端口的生成树状态

8、修改当前交换机交换机汇聚链路上RSTP协议状态

命令:RSTP aggr [enable | disable]

Enable-表示在交换机汇聚链路上开启RSTP协议;

Disable-表示在交换机汇聚链路上关闭RSTP协议;

描述:修改当前交换机交换机汇聚链路上RSTP协议状态

9、配置当前交换机的生成树边缘端口

命令:RSTP edge [<portlist>] [enable | disable] [<portlist >] –端口列表,如:1,2,4-5 Enable-表示指定端口为生成树边缘端口;

Disable-表示指定端口非生成树边缘端口;

描述:配置当前交换机的生成树边缘端口,默认所有端口均为边缘端口

10、修改当前交换机的生成树端口的路径开销值

命令:RSTP pathcost [<portlist>] [<pathcost> | auto]

[<portlist >] –端口列表,如:1,2,4-5,默认为所有端口

<pathcost>–表示路径开销值,1 – 200000000之间

Auto–表示自动计算路径开销

描述:修改生成树端口的路径开销, 值越小,路径越优先

11、强制端口迁移到RSTP模式下运行

命令: RSTP mcheck <portlist>

[<portlist >] –端口列表,如:1,2,4-5;

描述:将指定端口强制迁移到RSTP模式下运行

12.RSTP状态信息

命令:RSTP Status

描述:查询RSTP系统及端口信息。

13. RSTP信息统计

命令:RSTP Statistics

描述:统计RSTP端口信息。

# **第14章 用户组配置**

通过输入"User Group"命令,您将可以进入User Group配置模式,如下图:

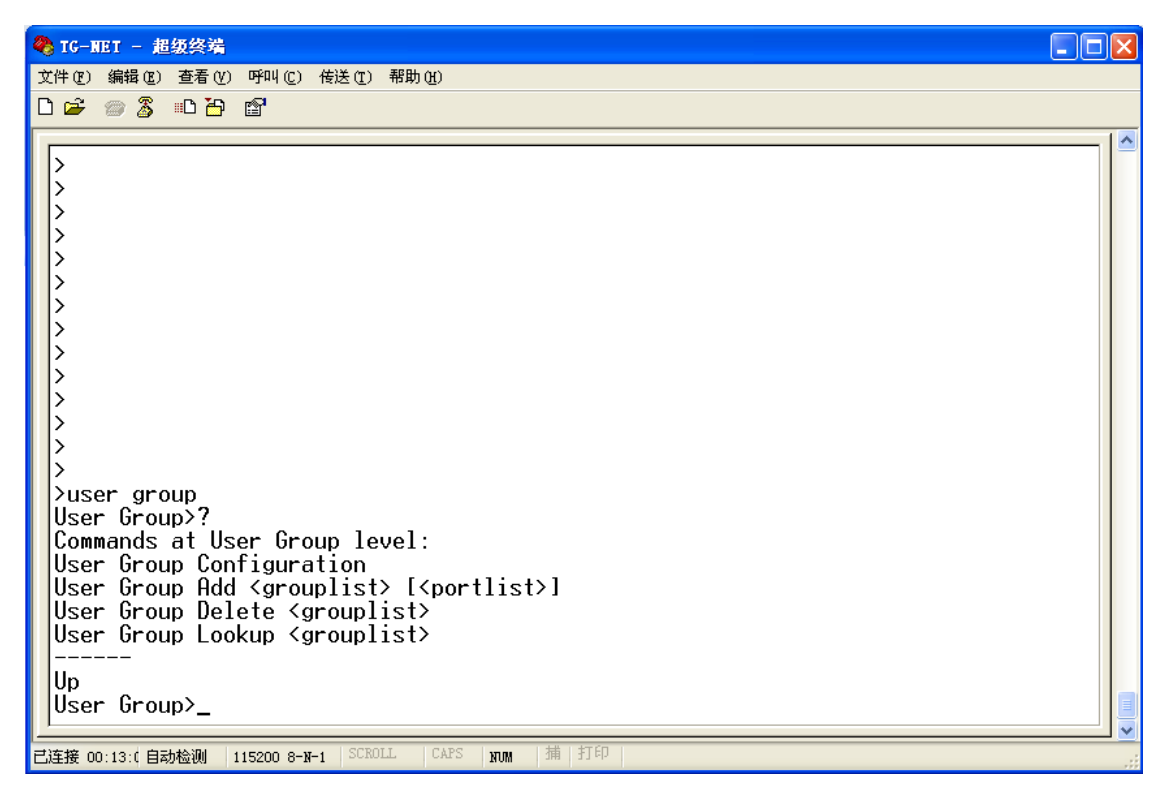

图3.1.10 用户组配置

其中:

1. 显示当前的用户组配置情况

命令:User Group Configuration

描述:显示当前的用户组配置情况,显示信息包括已经配置的各用户组及其成员

端口列表;

2. 创建用户组或者向用户组追加端口

命令: User Group Add <grouplist> [<portlist>]

 $\langle$ grouplist> 一用户组列表,可配置范围为1~24;

〈portlist>- 端口列表, 默认为所有端口。

描述:

当指定的用户组不存在时,创建新的用户组,并添加指定的端口,当用户 组已经存在时,则向该用户组追加端口。

3.删除指定的用户组

命令:User Group Delete <grouplist>

<grouplist>-组列表, 如:1,2,4-5

描述:删除选中的user group组

4.查询指定的用户组

命令:User Group Lookup <grouplist>

<grouplist>一用户组列表, 可选范围为1~24, 如:1,2,4-5

描述:查询指定的用户组,显示指定用户组的端口列表

# **第15章 Qos配置**

通过输入"qos"命令,您将可以进入QOS配置模式,如下图:

```
\Boxo\boxtimes2 TG-NET - 超级终端
文件(F) 编辑(E) 查看(Y) 呼叫(C) 传送(T) 帮助(H)
DG #3 DB #
  I)
  l>
  \vert\overline{ }>qos
  00557posz:<br>Commands at QoS level:<br>QoS Configuration [<portlist>]<br>QoS Mode [<portlist>] [tag|port|diffserv]
  |068 Default [(portlist)] [(class)]<br>|068 Default [(portlist)] [(class)]<br>|068 Tagprio [(portlist)] [(tagpriolist)] [(class)]
  \phis DiffServ [<dscpno>] [<class>]
   QoS Userprio [<portlist>] [<tagprio>]
  |008 Shaper [Kportlist>] [enable|disable] [Krate>]<br>|0o8 Shaper [Kportlist>] [enable|disable] [Krate>]<br>|0o8 Policer [Kportlist>] [enable|disable] [Krate>]<br>|0o8 Storm Control [Ktraffic type>] [enable|disable] [Krate>]
  <class> range: low|normal|medium|high<br><traffic type>: ICMP|Learn|Broadcast|Multicast|Flood Unicast
  Up
  \frac{8}{5}已连接 00:13:1 自动检测 | 115200 8-N-1 | SCROLL
                                                           CAPS
                                                                    NUM
                                                                            |捕|打印
```
### 其中:

1. 查询QOS配置

命令: Configuration [<portlist>] [<portlist>] – 端口号列表,如:1,2,4-5

描述:查询QOS的配置信息

2. QOS工作类型

命令:Mode [<portlist>] [tag|port|diffserv] [<portlist>] –端口号列表,如:1,2,4-5 tag – 支持802.1Q  $port - **>,b>**$  专持基于端口的 $QOS$  $diff$ serv  $-$  支持差距服务

描述:配置对应端口支持的QOS类型;

3.端口优先级

命令: Default [<portlist>] [<class>] [<portlist>] – 端口号列表,如:1,2,4-5

[<class>] - 优先级别, 包括:low, normal, medium, high

描述:配置对应的端口的优先级别,其中low优先级最低;

4.802.1Q优先级转换

命令: Tagprio [<portlist>] [<tagpriolist>] [<class>] [<portlist>] – 端口号列表,如:1,2,4-5

<tagpriolist> - TAG中优先级值0-7;

[<class>] - 优先级别, 包括:low, normal, medium, high

描述:配置如何把802.1Q中优先级值转换成交换机本地的处理优先级;

5.差距服务转换

命令: DiffServ [<dscpno>] [<class>]

<dscpno> - IP报文的差距服务值, 范围为1-63

[<class>] - 优先级别, 包括:low, normal, medium, high

描述:配置如何把IP报文中DiffServ值转换成交换机本地的处理优先级

6.输出802.1Q优先级

命令: Userprio [<portlist>] [<tagprio>] [<portlist>] – 端口号列表,如:1,2,4-5

<tagprio>] - TAG报文对应的输出优先级

描述:配置对应端口输出时对应的TAG优先级;

7.输入报文流控

命令: Shaper [<portlist>] [enable|disable] [<rate>] [<portlist>] –端口号列表,如:1,2,4-5

[enable|disable] – 启动流控开关

<rate> - 输入流控值, 取值范围为0-3968K

- 描述:配置对应端口的最大输入流量值,单位为bits/s;
- 举例:Shaper 1-2 enable 128K
- 8.输出报文流控
- 命令: Policer [<portlist>] [enable|disable] [<rate>] [<portlist>] –端口号列表,如:1,2,4-5

[enable|disable] – 启动流控开关

<rate> - 输出流控值, 取值范围为0-3968K

- 描述:配置对应端口的最大输出流量值,单位为bits/s;
- 举例:Policer 1-2 enable 128K
- 9.广播风暴限制
- 命令:Storm Control [<traffic type>] [enable|disable] [<rate>]  $\langle \text{traffic type} \rangle$  -

进行风暴控制的类型,包括:ICMP|Learn|Broadcast|Multicast|Flood Unicast

[enable|disable] – 风暴控制开关

 $\langle$ rate>  $-$  风暴流控值, 单位为pps;

描述:配置对应的广播风暴的流控值;

# **第16章 端口镜像配置**

通过输入"mirror"命令,您将可以进入端口镜像配置模式,如下图:

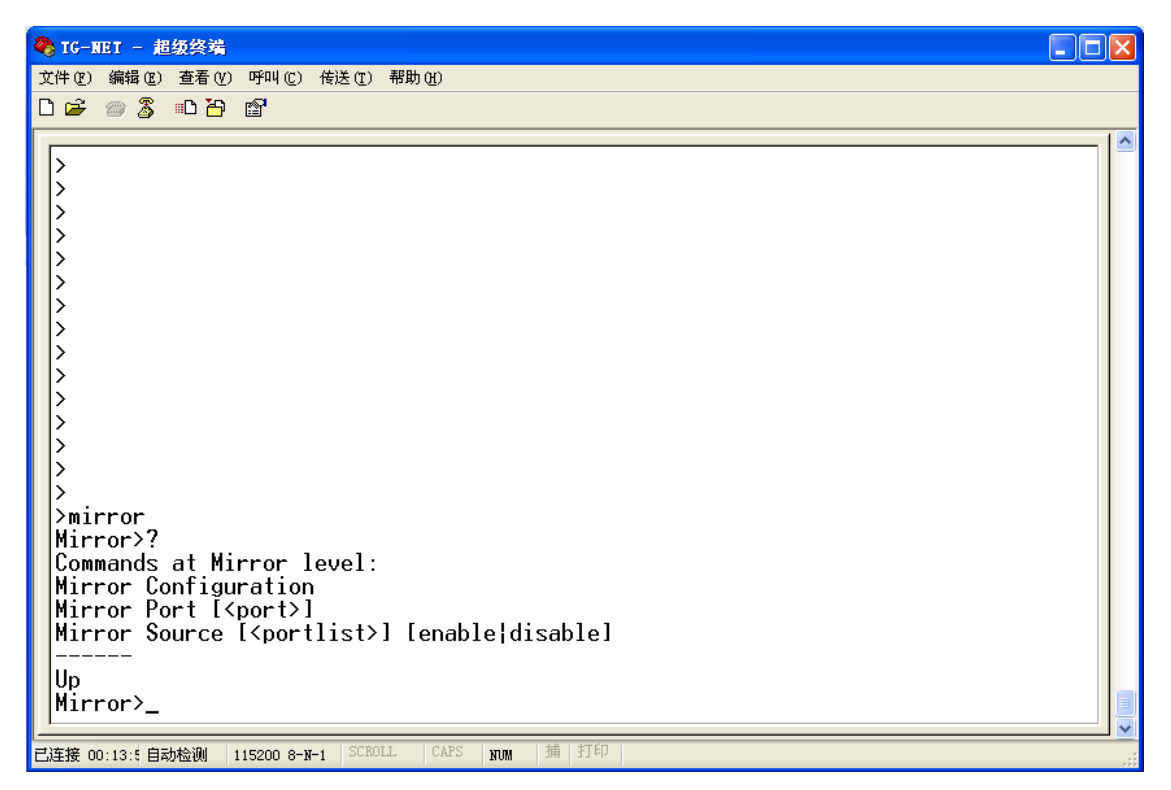

图3.1.12 端口镜像配置

其中:

1. 镜像配置查询

命令:configuration

描述:查询端口镜像配置

2. 镜像目的端口

命令: Port [<port>]

[<port>] - 镜像的目的端口

### 描述:配置镜像的目的端口

- 3.镜像源端口
- 命令:Source [<portlist>] [enable|disable] [<portlist>] – 端口号列表,如:1,2,4-5

enable  $-$  允许输入镜像

disable 一不允许输入镜像

描述:配置镜像的源端口

# **第17章 IP地址配置**

通过输入"ip"命令,您将可以进入Ip地址配置模式,如下图:

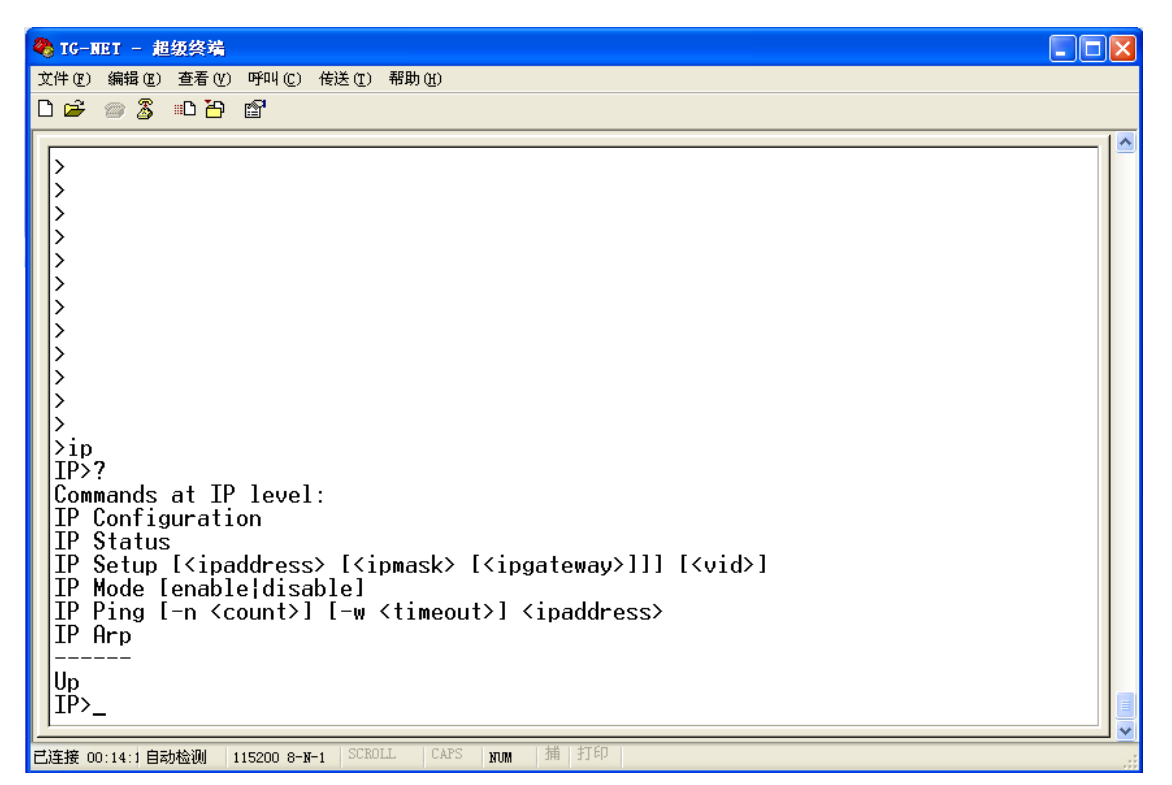

图3.1.13 IP地址配置

其中:

1. IP配置查询

命令:Configuration

描述:查询IP命令模式下的配置信息

2.交换机管理IP地址

命令:Setup [<ipaddress> [<ipmask> [<ipgateway>]]] [<vid>] <ipaddress> - IP地址

 $\langle$ ipmask> - IP掩码

 $\langle$ ipgateway> - IP网关

<vid> - 管理VLAN ID, 可洗, 默认为1;

描述:配置交换机管理IP地址;

3.IP访问使能开关

命令:Mode [enable|disable]

enable - 表示该交换机可以通过IP地址进行访问

disable - 表示该交换机不能通过IP地址进行访问

描述:配置对应的交换机是否支持通过IP进行HTTP访问,默认为支持;

5.Ping功能

命令: Ping [-n <count>] [-w <timeout>] <ipaddress>

[-n <count>] - 表示PING的次数;

[-w <timeout>] - 表示每次PING失败超时等待时间;

<ipaddress> - PING的IP地址

描述:PING功能,在测试与其它设备的网络连通性时有用。

6.ARP地址查询

命令:Arp

描述:查询访问本交换机所有建立的ARP表;

# **第18章 Dot1x配置**

通过输入"dot1x"命令,您将可以进入dot1x配置模式,如下图:

```
2 TG-NET - 超级终端
                                                                                                                                                               \Boxo\boxtimes文件(F) 编辑(E) 查看(Y) 呼叫(C) 传送(T) 帮助(H)
DE 03 DB @
  |><br>|><br>|>
  \left| \begin{array}{c} > \text{dot1} \times \\ \text{Dot1} \times \times \end{array} \right|Commands at Dot1x level:
 |Commands at Dotix level:<br>|Dotix Configuration<br>|Dotix Mode [enable|disable]<br>|Dotix State [<portlist>] [Auto|ForceAuthorized|ForceUnauthorized]<br>|Dotix Server [<IP Address>]<br>|Dotix UDP Port [<value>]<br>|Dotix Secret [<Shared S
  Dot1x Reauthenticate [<portlist>] [now]
  |Dot1x Parameters [<parameter>] [<value>]
  ∣Up
  |0<sub>o</sub>t1x>_
                                                                             |捕|打印
已连接 00:14:: 自动检测 │115200 8-N-1
                                                SCROL
                                                                       NUM
```
图3.1.14 Dot1x配置

- 1. Dot1x配置查询
- 命令:Dot1x Configuration
- 描述:查询Dot1x配置信息
- 2.配置交换机Dot1x 认证模式
- 命令:Dot1x Mode [enable|disable] enable – 开启Dot1x功能
	- disable-关闭Dot1x功能
- 描述:开启或关闭Dot1x 认证功能
- 3.配置交换机端口的Dot1x认证状态
- 命令: Dot1x State [<portlist>] [Auto|ForceAuthorized|ForceUnauthorized]
	- [<portlist>] 端口号列表,如:1,2,4-5,默认为所有端口
	- $[Auto]$  表示自动认证
	- [ForceAuthorized] 表示强制授权
	- [ForceUnauthorized] 表示强制断开

描述:配置交换机端口的Dot1x认证状态,自动、强制授权、强制断开

### 4.配置RADIUS 服务器IP地址

命令:Dot1x Server [<IP Address>]

[<IP Address>] –RADIUS 服务器IP地址

## 描述:配置RADIUS 服务器IP地址

### 5.配置RADIUS 服务器协议端口号

命令:Dot1x UDP Port [<value>]

[<value>] - - RADIUS 服务器协议端口号

## 描述:配置RADIUS 服务器协议端口号

## 6.配置RADIUS通信公钥

命令:Dot1x Secret [<Shared Secret>]

[<Shared Secret>] –RADIUS 通信公钥

### 描述:配置RADIUS通信公钥

6. 查询设备端口802.1X统计信息

### 命令: Dot1x Statistics [<portlist>]

[<portlist>] – 端口号列表,如:1,2,4-5,默认为所有端口

### 描述:查询设备端口802.1X统计信息

7. 配置端口重新认证

命令: Dot1x Reauthenticate [<portlist>] [now]

[<portlist>] – 端口号列表,如:1,2,4-5,默认为所有端口

[now] – 立即进行重新认证

## 描述:配置端口重新认证

### 8. Dot1x参数配置

命令: Dot1x Parameters [<parameter>] [<value>]

[<parameter>] –Reauthentication、Reauth-period、EAP-Timeout参数配置

描述:系统默认关闭Reauthentication;Reauth-period为3600秒;EAP-Timeout为30秒

# **第19章 IGMP配置**

通过输入"igmp"命令,您将可以进入IGMP snooping配置模式,如下图:

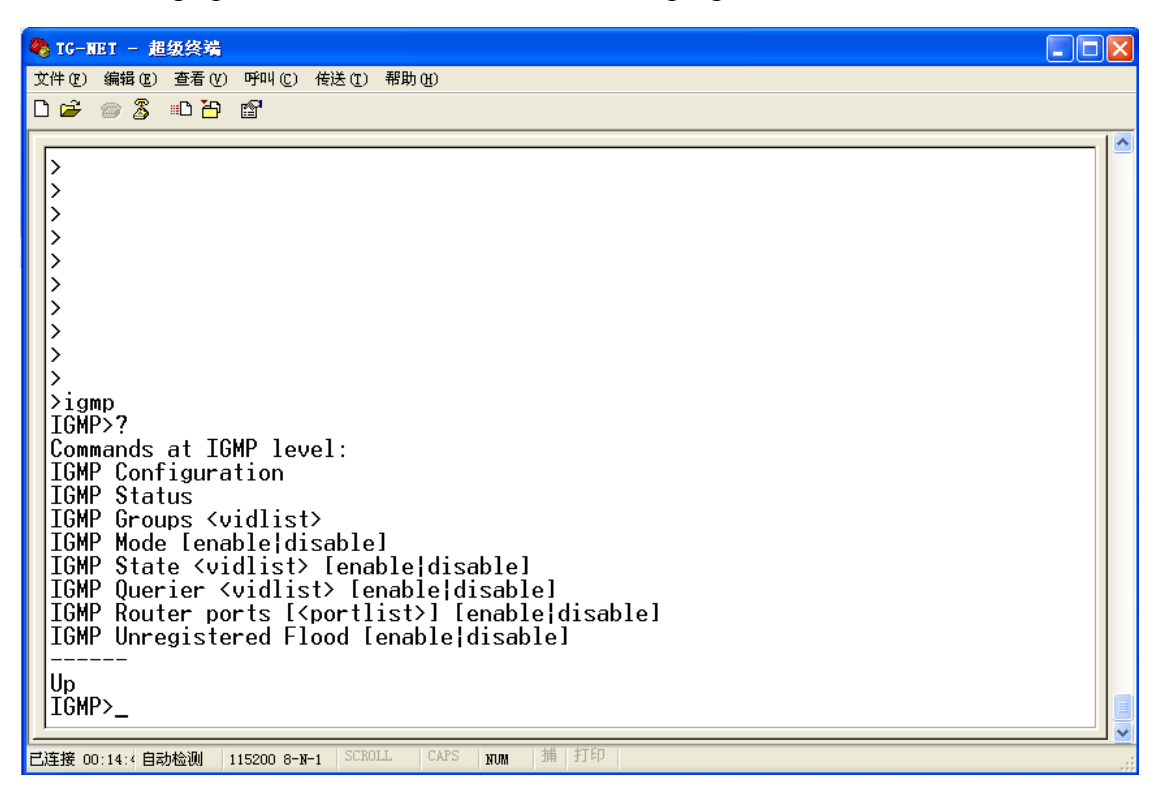

图3.1.15 IGMP配置

其中:

1. IGMP SNOOP配置查询

命令:Configuration

描述:查询IGMP SNOOPING的配置信息

2. IGMP SNOOPING工作状态查询

命令:Status

描述:查询IGMP SNOOPING的工作状态;

3.组播VLAN

命令:Groups <vidlist> <vidlist> - VLAN列表

描述:配置IGMP SNOOPING的VLAN组;

4.IGMP SNOOPING使能开关 命令:Mode [enable|disable]

### 描述:配置是否启动IGMP SNOOPING功能;

## 5.配置VLAN启动IGMP SNOOPING功能

命令:State <vidlist> [enable|disable]

<vidlist> - VLAN列表

enable  $-$  启动igmp snooping功能

 $disable$  - 关闭igmp snooping功能

### 描述:指定哪些VLAN支持IGMP SNOOPING功能

6.查询VLAN配置

命令:Querier <vidlist> [enable|disable] <vidlist> - VLAN列表

enable – 支持igmp snooping路由器端口协商

disable 一不支持igmp snooping路由器端口协商

- 描述:配置哪些VLAN支持igmp snooping路由器端口协商;
- 7.路由器端口配置

命令: Router ports [<portlist>] [enable|disable] [<portlist>] – 端口号列表,如:1,2,4-5

enable – 配置对应端口为路由器端口

disable – 关闭对应端口为路由器端口

描述:静态配置对应交换机端口是否为igmp snooping路由器端口;

- 8.未注册组播处理模式
- 命令:Unregistered Flood [enable|disable]

enable - 未注册的组播报文广播

disable - 未注册的组播报文丢弃

描述:配置对未注册的组播数据是否进行广播处理;
## **附录 常见故障诊断**

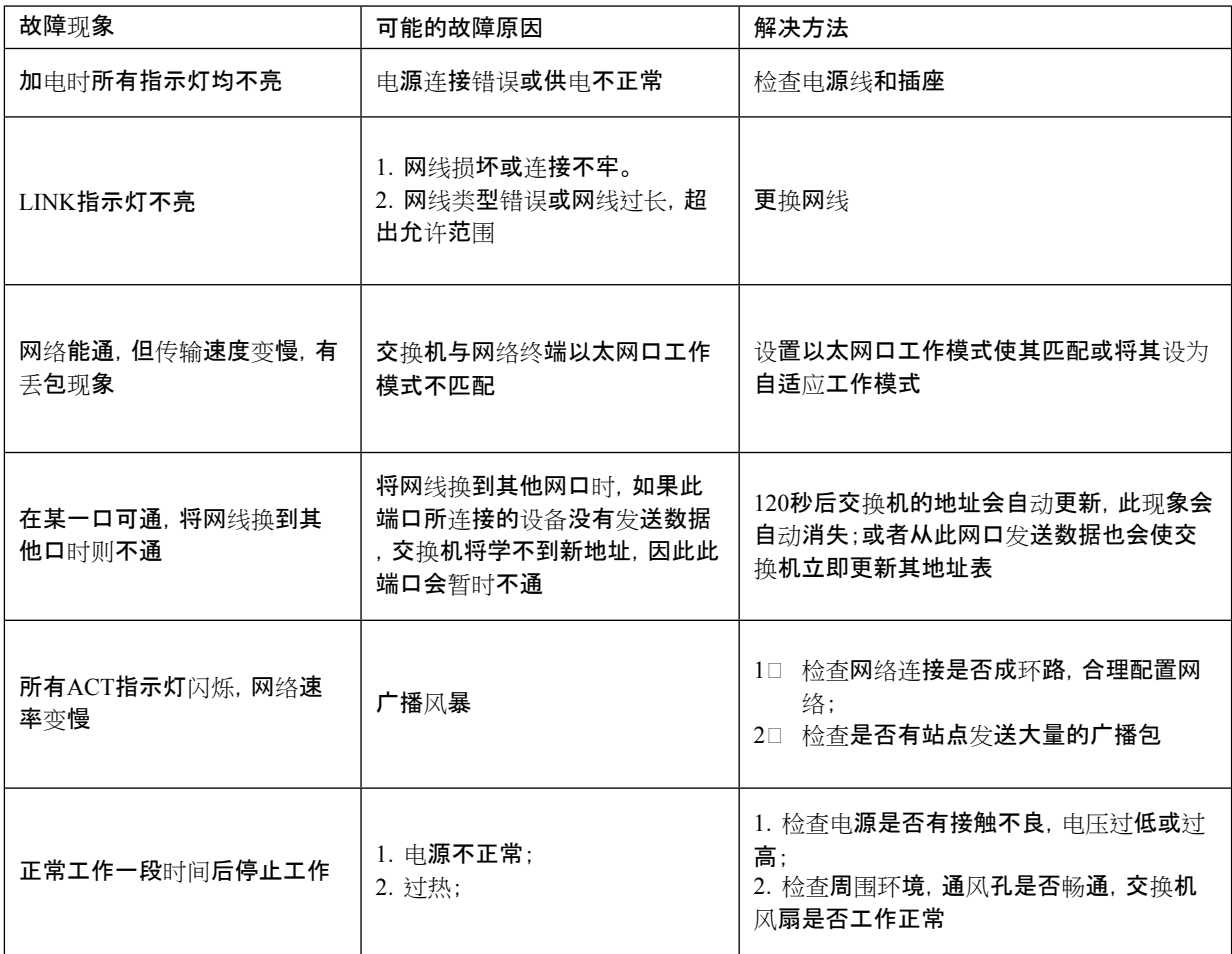